# HVM 管理コマンド(HvmSh)

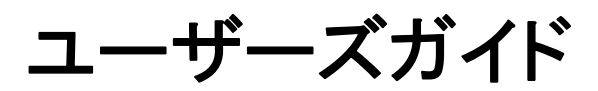

Revision 4.00

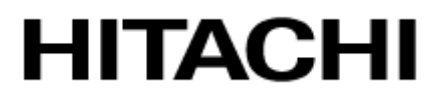

## <span id="page-1-0"></span>重要なお知らせ

- 本書の内容の一部、または全部を無断で転載したり、複写することは固くお断わりします。
- 本書の内容について、改良のため予告なしに変更することがあります。
- 本書の内容については万全を期しておりますが、万一ご不審な点や誤りなど、お気付きのことがありましたら、お買 い求め先へご一報くださいますようお願いいたします。
- 本書に準じないで本製品を運用した結果については責任を負いかねますので、あらかじめご了承ください。

## <span id="page-1-1"></span>登録商標・商標について

Microsoft、Windows、 Windows Server は米国Microsoft Corporation の米国およびその他の国にお

ける登録商標または商標です。

Pentium, Xeon は Intel Corporation の登録商標および商標です。

その他、本マニュアル中の製品名および会社名は、各社の商標または登録商標です。

## <span id="page-1-2"></span>版権について

このマニュアルの内容はすべて著作権によって保護されています。このマニュアルの内容の一

部または全部を、無断で転載することは禁じられています。

Copyright© Hitachi, Ltd. 2008, 2009. All rights reserved.

# HvmSh コマンド

本資料は、HvmSh コマンドの操作方法について説明します。

### 目次

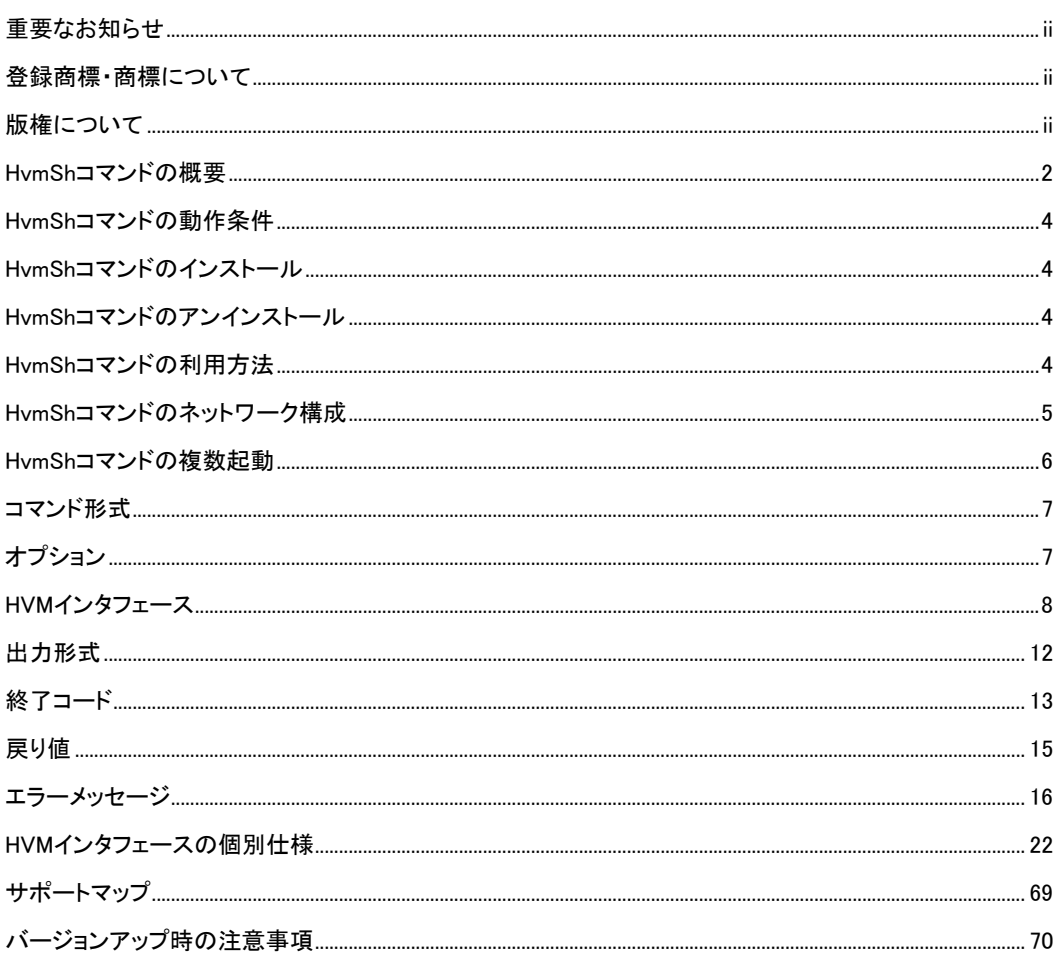

## <span id="page-3-0"></span>HvmShコマンドの概要

HvmSh コマンドは、サーバ仮想化機構 Virtage(以下、本ユーザーズガイドでは Virtage のことを HVM(Hitachi Virtualization Manager)と表記します。)の HVM スクリーンで実行する HVM 操作を、Windows のコマンドラインから 実行します。このコマンドにより、リモートのシステムから HVM のシステム情報を取得したり、スクリプト等のプログ ラムから LPAR の構成情報を設定することが可能となります。

HvmSh コマンドは、標準出力/標準エラー出力に実行結果を出力した後に動作を終了します。

HvmSh コマンドに必要なパラメータは、コマンドライン引数のオプションとして指定してください。オプションの指示 には管理対象 HVM の HVM IP Address の指定などがあります。また、HVM の操作要求、定義設定要求、または 定義/状態情報取得要求を表す HVM インタフェースを指定してください。HVM 内の処理に時間のかかる HVM イ ンタフェースでは、受付情報(操作番号)を出力して終了します。

HvmShコマンドは、[表 1の](#page-3-1)HVMスクリーンと同等の操作ができます。

<span id="page-3-1"></span>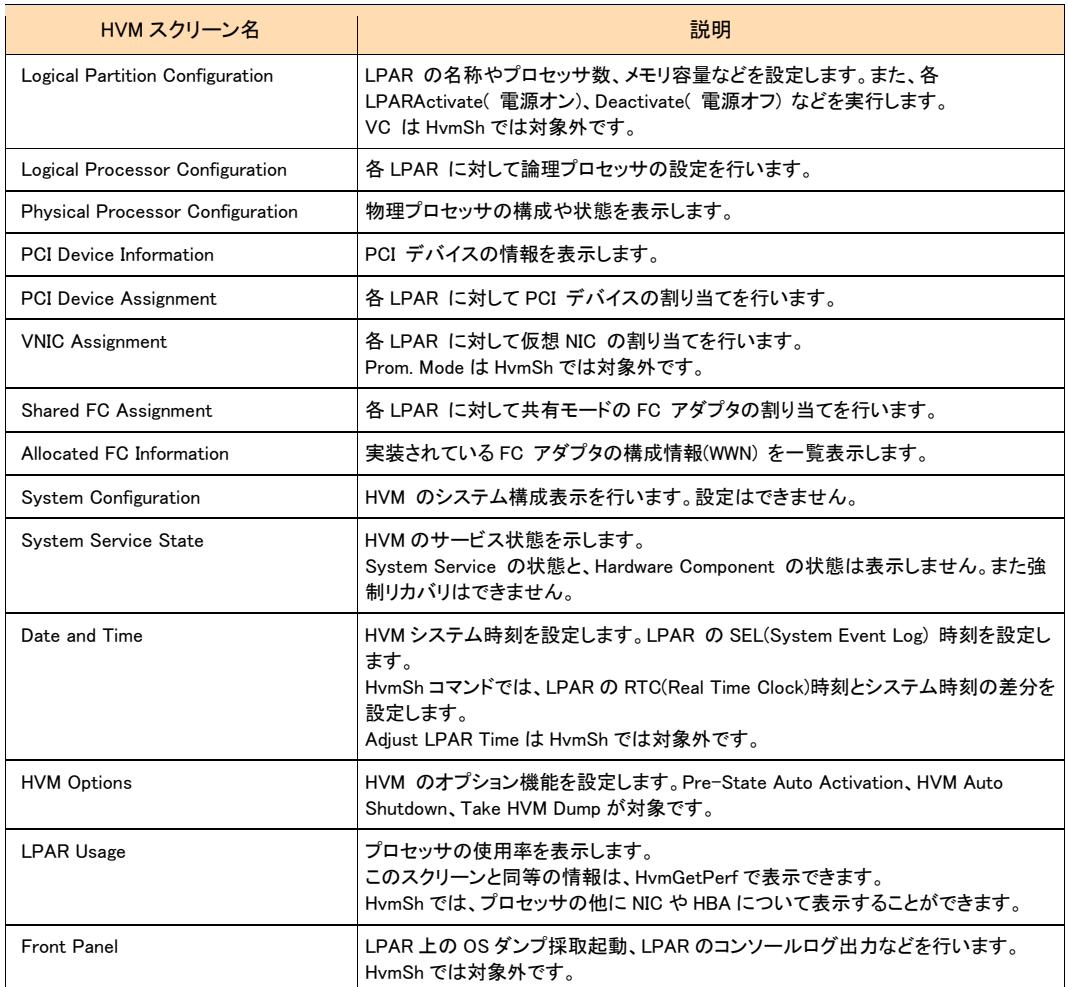

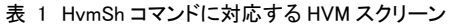

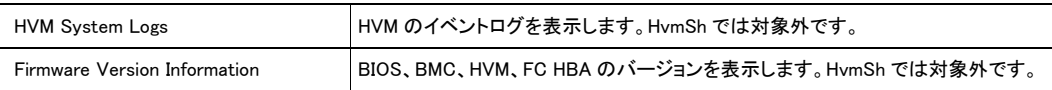

## <span id="page-5-0"></span>HvmShコマンドの動作条件

HvmSh コマンドは、Windows Server 2003、Windows Server 2008、Windows XP、Windows VISTA (以降、Windows と呼ぶ)上で利用できます。

HvmSh コマンドは、仮想環境のサーバでも利用できます。

## <span id="page-5-1"></span>HvmShコマンドのインストール

HvmSh コマンドは、Windows のコマンドプロンプトで実行可能な形式で提供され、HVM Utility CD に格納されてい ます。HvmSh コマンドを、実行する管理サーバの実行パスが設定されているディレクトリにコピーして使用してくだ さい。

<span id="page-5-2"></span>HvmShコマンドのアンインストール

HvmSh.exe を削除してください。

## <span id="page-5-3"></span>HvmShコマンドの利用方法

HvmSh コマンドは、指定された HVM を操作し、指定された出力先に結果を出力して終了します。

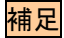

- HvmSh コマンド開始時に HVM と接続するネットワークが使用できない状態であれば、HvmSh コマンドは HVM コマンドを送信せずに直ちに終了します。
- VM からの応答待ちの間に HVM と接続するネットワークが使用できなくなると、HvmSh コマンドは直ちに終了し ます。
- HVM からの応答待ちでタイムアウトが発生した場合、HvmSh コマンドはリトライせずに終了します。

## <span id="page-6-0"></span>HvmShコマンドのネットワーク構成

HvmSh コマンドは、HVM の System Configuration スクリーンの BSM1 IP Address~BSM4 IP Address に登録され ているIPアドレスが設定されている管理サーバから利用できます。BSM IP Addressに設定されていない管理サー バから HvmSh コマンドを実行しても HVM は HVM コマンドを無視します。なお、BSM IP Address に設定された管 理サーバでは JP1/SC/BSM が動作していることを推奨します。

HVM の BSM IP アドレスは IPv4 に限定されており、設定方法については、BladeSymphony BS2000 ユーザーズガ イド、BladeSymphony BS320 ユーザーズガイド、または BladeSymphony BS1000 ユーザーズガイドを参照してくだ さい。

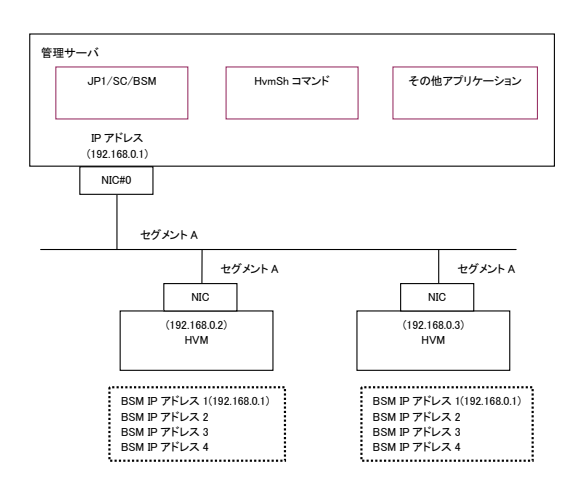

図 1 管理サーバと HVM とのネットワーク接続(推奨)

管理サーバが複数セグメントに接続されるネットワーク構成では、HvmSh コマンドで使用する管理サーバ側 NIC のポートの IP アドレスを HvmSh コマンドの –srcip オプションで指定してください。Windows のルーティング機能で 代用することも可能ですが、この場合は HVM の個数だけルートを登録してください。

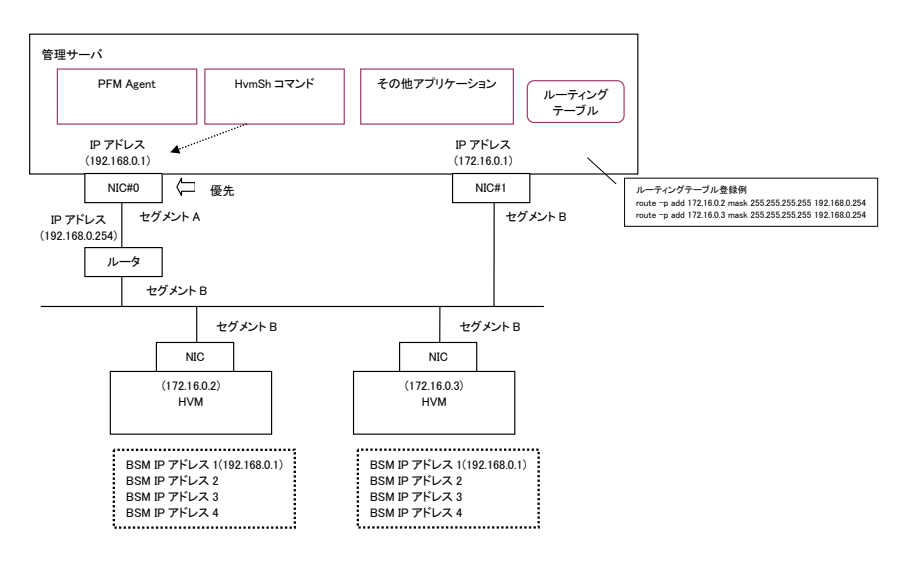

#### 図 2 複数セグメントの管理サーバと HVM とのネットワーク接続

## <span id="page-7-0"></span>HvmShコマンドの複数起動

複数の HvmSh コマンドを同時に動作させることができます。

同時に起動する HvmSh コマンドの数が多くなると(例えば 10 個以上)、管理サーバの負荷と HVM の負荷が増加し、 幾つかの HvmSh コマンドは HVM との接続に失敗してエラーで終了する場合があります。接続に失敗しないため には、

・HvmSh コマンドの 1 回当たりの動作時間を 0.2 秒

・1 つの HvmSh コマンドの起動のインタバル時間を t 秒

・HvmSh コマンドの多重起動数を c 個

とした場合、c < (t ÷ 0.2) になるようにしてください。複数の管理サーバから HvmSh コマンドを起動する場合、そ れぞれの管理サーバ当たり、c/2 を超えないようにしてください。

HvmSh コマンドの 1 回当たりの動作時間はネットワークの状態に影響されることを留意し、HvmSh コマンドを複数 起動する場合は、

・管理サーバのリソースに余裕があること

・HvmSh コマンドがエラーにならないこと

を確認しながら、HvmSh コマンドの数を順次増やしていくことを推奨します。エラーが発生するようであれば、同時 起動する HvmSh コマンドの数を減らしてください。

## <span id="page-8-0"></span>コマンド形式

HvmSh コマンドは、以下のように実行します。

HvmSh{△<sup>1\_</sup>host=**IP アドレス**[△<sup>1\_</sup>srcip=**IP アドレス**] [△<sup>1\_</sup>timeout=**タイムアウト時間(秒)**]△<sup>1</sup>HVM インタフェース  $|\Delta^1$ -list[={opr | get | set}]}

説明中の太字部分は、値や名称の文字列を指定することを意味します。

△1は、1つ以上の空白を示します。

{A | B | C}は、「A、B または C の何れかを選択」を意味します。

[ ]で囲まれたオプションやコマンド引数は「省略可能」を意味します。複数の項目が記述されている場合には、す べてを省略するか、どれか一つを選択します。

[ ... ]は省略または一つ以上のパラメータを意味します。指定するパラメータの順序に制限はありません。同一 のオプションを指定した場合は、最後のオプションが有効になります。

ブランクで区切られる各文字列長は 127(HvmSh コマンドのバージョンが 4.0 以降では 1,024)文字まで指定できま す。この制限を超えた文字列が指定されると、オプションエラーとなります。

入力文字列の大文字と小文字は区別しません。

## <span id="page-8-2"></span><span id="page-8-1"></span>オプション

[表 2に](#page-8-2)HvmShコマンドのオプションを示します。

表 2 HvmSh コマンドのオプション説明

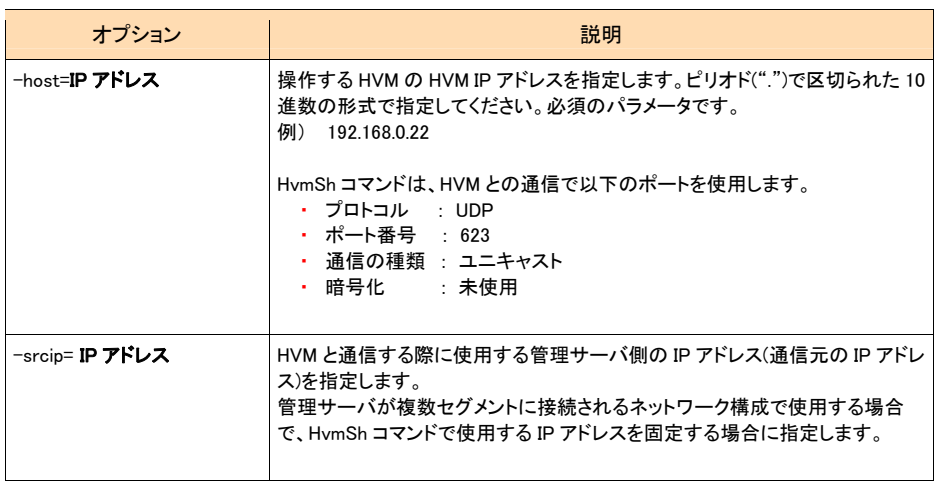

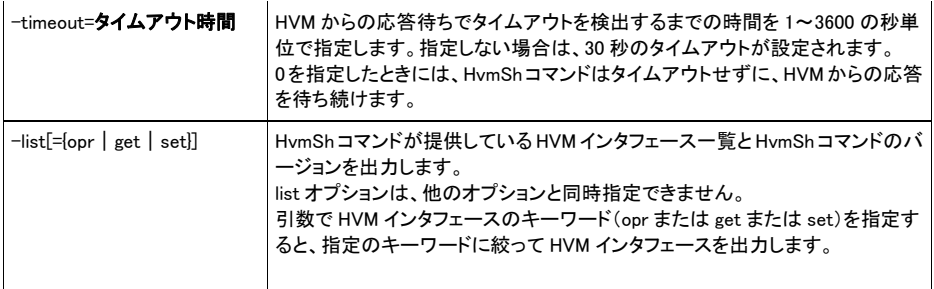

## <span id="page-9-0"></span>HVMインタフェース

HVM インタフェースは、HVM に渡す要求を記述する部分です。1 コマンドで1つの HVM インタフェースを指定でき ます。

[表 3に](#page-9-1)HVMインタフェース一覧を示します。

#### 表 3 HVM インタフェース一覧

<span id="page-9-1"></span>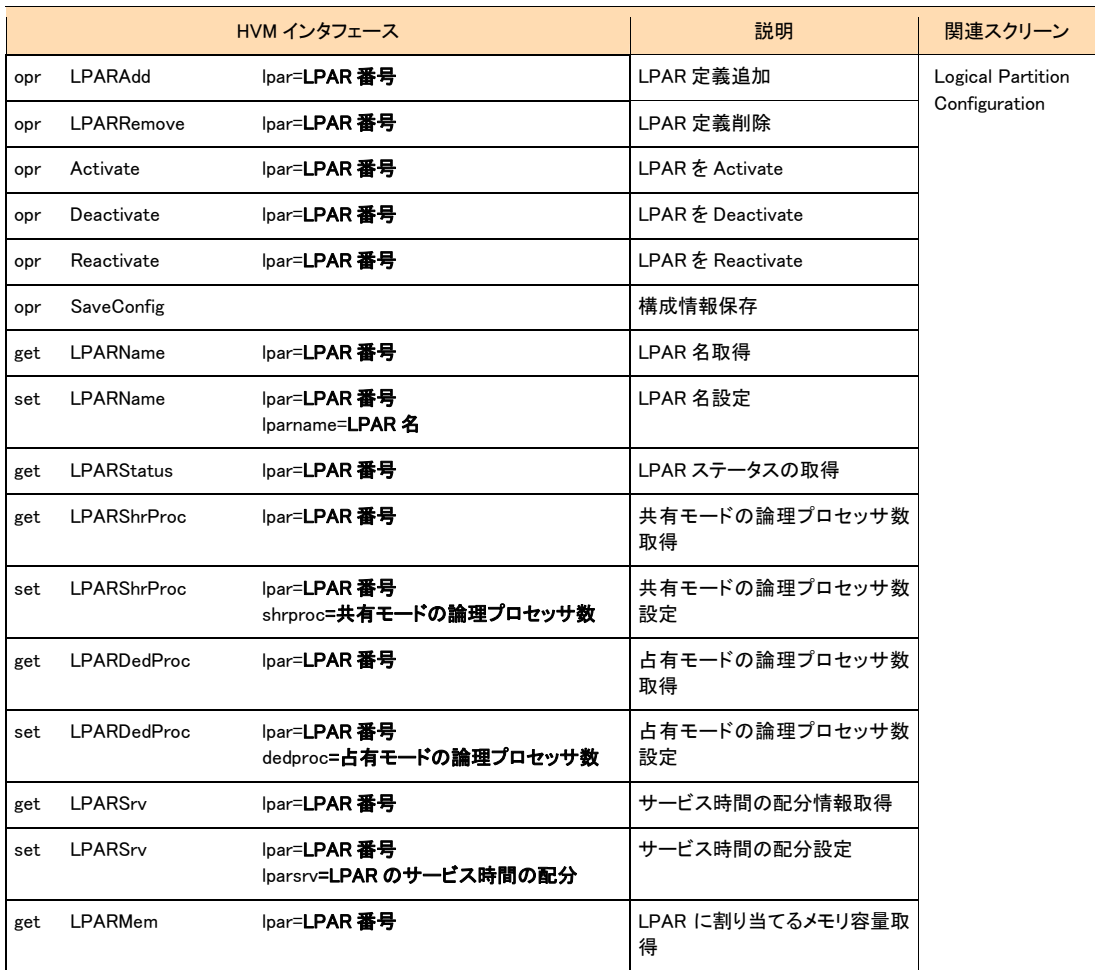

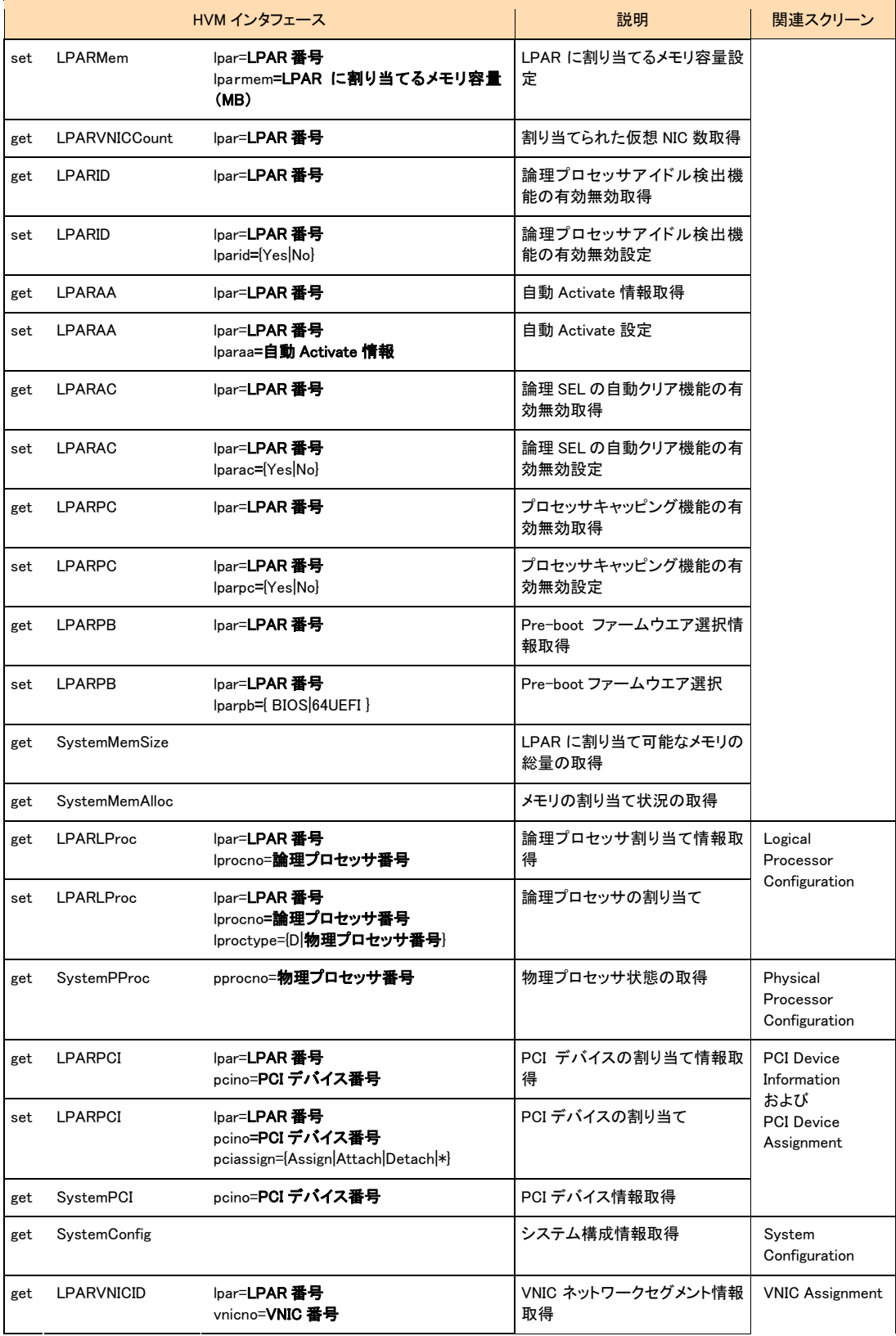

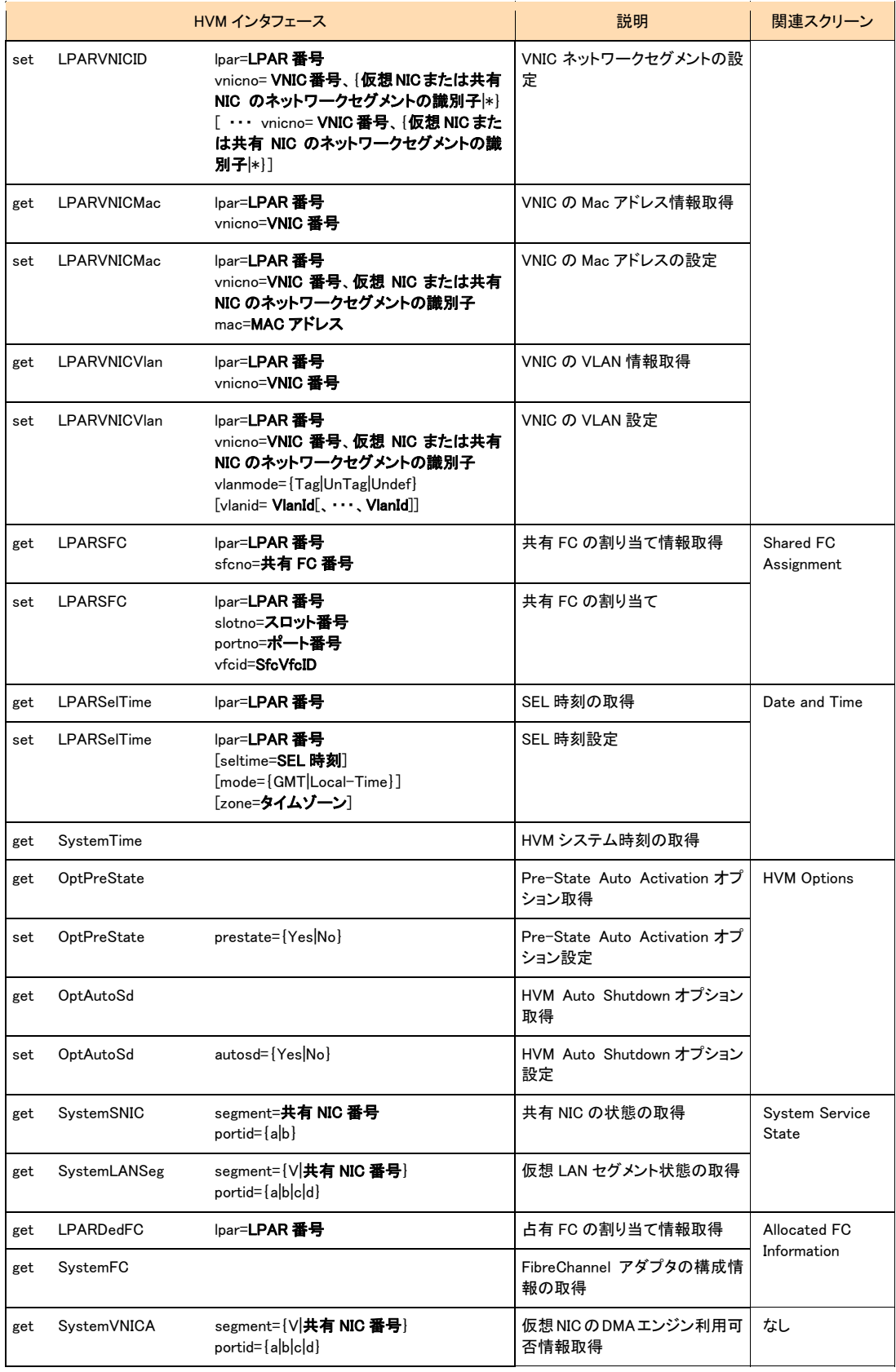

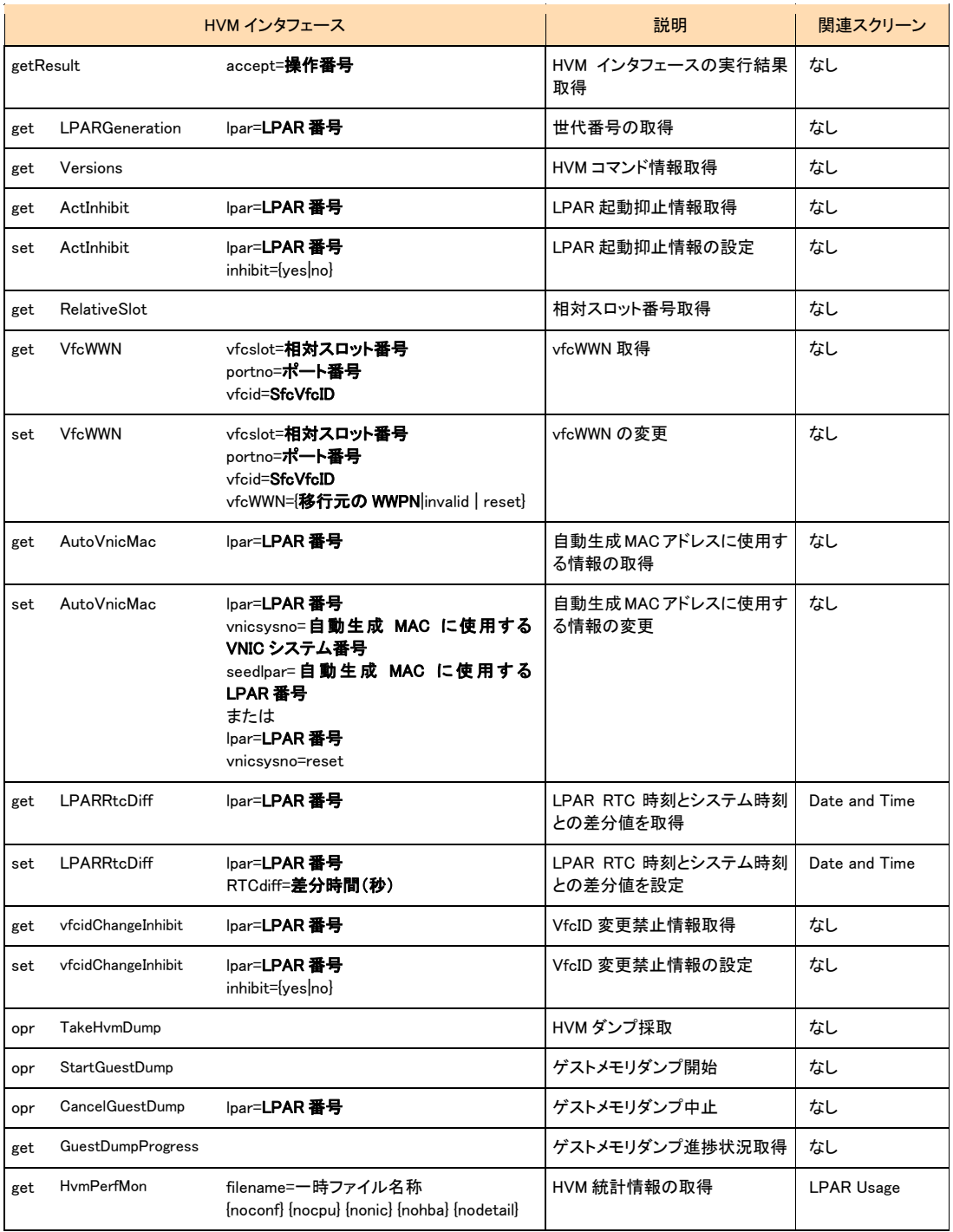

### 補足

- set LPAR 関連のインタフェースでは、上記パラメータとともに[generation=数値]を指定できます。
- フォルダやファイルのパスには、Windows がサポートする最大文字数まで指定できます。

## <span id="page-13-0"></span>出力形式

HvmSh コマンドが出力する実行結果メッセージと終了コードについて説明します。

標準出力に実行結果メッセージを出力します。コマンド実行中にエラーが発生した場合は、実行結果の1行目を 標準エラー出力にも出力します。

終了コードは、実行結果メッセージに出力するとともに、コマンドプロンプトやバッチファイルからの実行の場合は、 HvmSh コマンド実行直後に ERRORLEVEL 環境変数を参照することでも取得できます。

実行結果メッセージには、次の 3 種類の情報を出力します。

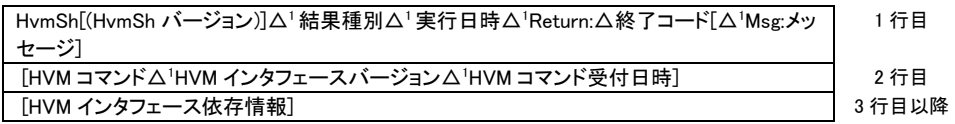

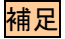

- △1は、1つ以上の空白を示します。
- HvmSh[(HvmSh バージョン)]は、HvmSh コマンドのバージョンを示します。 [(HvmSh バージョン)]の出力は、 HvmSh コマンドのバージョンによって異なります。

バージョン 3.0 以前 : 出力しない バージョン 3.1 以降 : 出力する

- [△'Msg:メッセージ]は、エラー終了の場合に出力されます。
- HVM に要求が届かなかった場合、2 行目以降は出力しません。
- オプション入力エラーの場合には、2 行目以降に、HvmSh コマンドの簡易な使用方法を表示します。
- 結果種別は Completed または Failed または Accepted です。

Completed は正常終了を表します。

Failed はエラー終了を表します。

Accepted は、HVM が要求を受け付けたことを示し、終了コードが操作番号(\*)を表します。ここで返された 操作番号を用いて実行結果を別コマンドで問い合わせることができます。

(\*)操作番号:HVM が、実行に時間がかかる要求を受け付けた時、実行結果確認用に割り当てる通し番号。 HVM が管理する操作番号の上限値を超えた場合は 1 にラップアラウンドします。また、HVM のリブート時に は1から再開します。このため、HVM における要求受付数等の条件により、異なる要求に対して同一操作番 号が割り当てられている場合があります。その場合、古い要求の実行結果を問い合わせても、目的の操作 の実行結果が返りません。

- 終了コードは、HvmSh コマンドまたは HVM インタフェースの完了コードを示します。形式は、文字 "0x" に続く 16 進数の値です。
- Msg では、エラーを検出した際のエラーの内容を示します。
- HVM コマンドは、HVM インタフェースに対応する HVM サイドのコマンドを示します。getResult インタフェースで 確認対象の操作と対応が取れるように、HVM が実行した HVM コマンドを出力します。HVM コマンドの一覧 は、"HVM コマンド情報取得" を実行することで得られます。
- 実行日時は、HvmSh コマンドが実行した日付と時刻を示します。形式は、YYYY/MM/DD△HH:MM:SS です。
- HVM インタフェースバージョンは、HVM インタフェースのパラメータ、出力形式および HVM コマンドのバージョン を示します。使用中のバージョンは、"HVM コマンド情報取得" を実行することで得られます。
- HVM コマンド実行日時は、HVM コマンドを受付けた HVM サイドの日付と時刻を示します。形式は、 YYYY/MM/DD△HH:MM:SS△GMT+hh:mmです。
- HVM インタフェース依存メッセージは、HVM インタフェース毎に異なり、出力されない場合もあります。
- 出力例 (Completed)

LPAR 名称取得の出力例を示します。

HvmSh(Version 3.1)△Completed.△2007/05/01△12:12:12△Return:△0x00000000

GetLparConfig△Ver.1△2007/05/01△12:12:12△GMT+09:00

lparname=L5U3x86-100

出力例 (Failed)

HvmSh コマンドが HVM との通信でタイムアウトが検出された際の出力例を示します。

 $\textsf{HvmSh}(\textsf{Version 3.1})\Delta \textsf{Failed.}\Delta\Delta\Delta\Delta$  2007/05/01 $\Delta$ 12:12:12 $\Delta$  Return:  $\Delta$ 0x02020001 $\Delta$ Msg:Response  $\Delta$ Timeout.

出力例 (Accepted)

LPAR の Activate の出力例を示します。

HvmSh(Version 3.1)△Accepted.△△2007/05/01 12:12:12△Return:△0x00000019

Activate△Ver.1△2009/08/05△09:30:53△GMT+09:00

accept=25

## <span id="page-14-0"></span>終了コード

HVMインタフェースの実行結果がエラーではなく、HvmShコマンドが実行結果を出力できる場合に正常終了としま す。正常終了の場合には終了コードとして"0"を返します。その他の終了コードの意味は、値の範囲によって、次 のように分類します。

0x00000001~0x0000FFFF 操作番号

0x00000000 HvmSh コマンドが正常終了 0x00010000~0x00FFFFFFF HVM インタフェースのステータスコード 0x01000000~0x0FFFFFFFF HVM インタフェースのエラーコード 0x10000000~0xFFFFFFFF HvmSh コマンドのエラーコード

ステータスコードは、実行結果問い合わせ時の終了コードです。16 進 8 桁の下 4 桁が0のときには、操作が正常

### 表 4 ステータスコード一覧

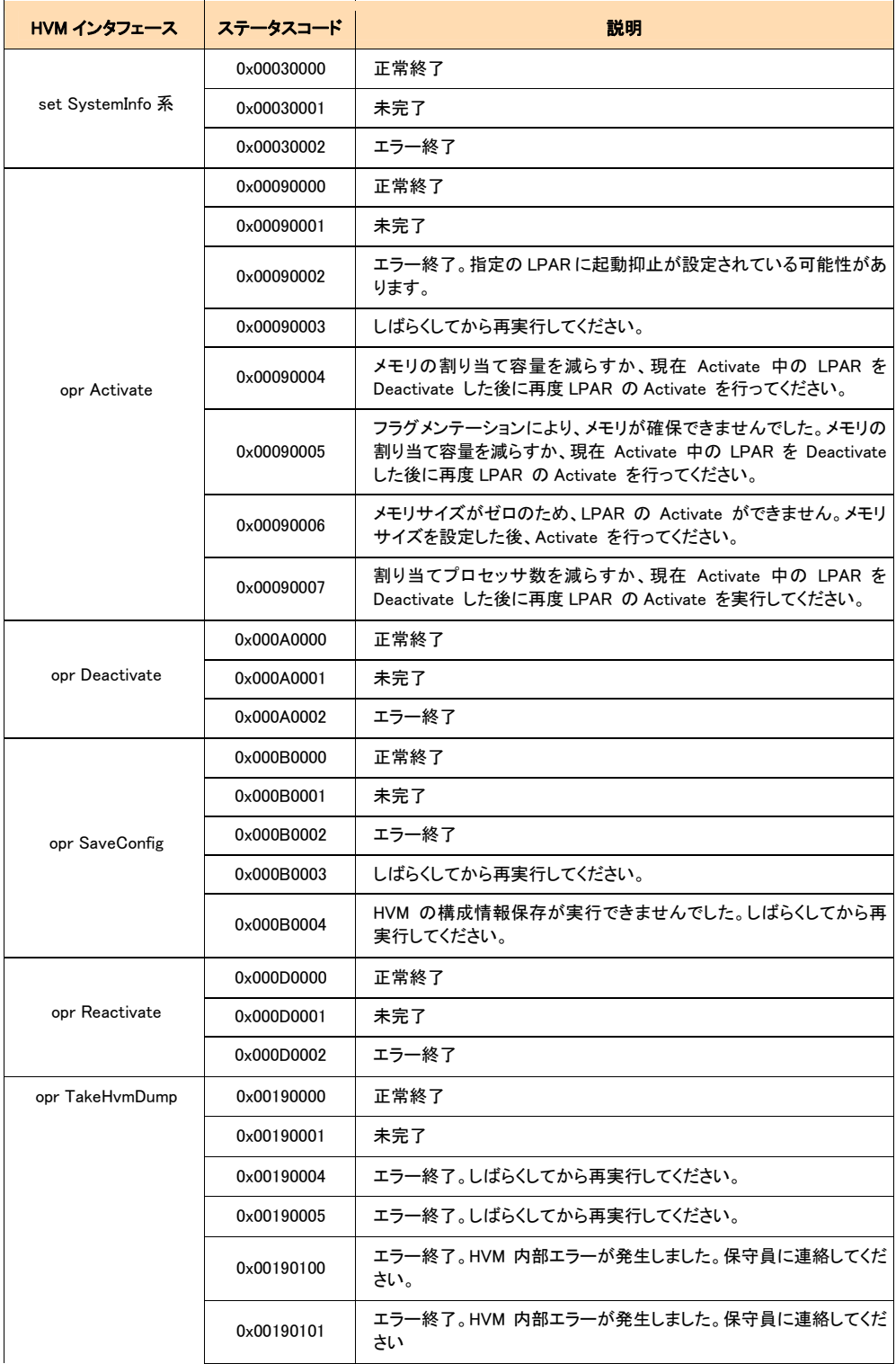

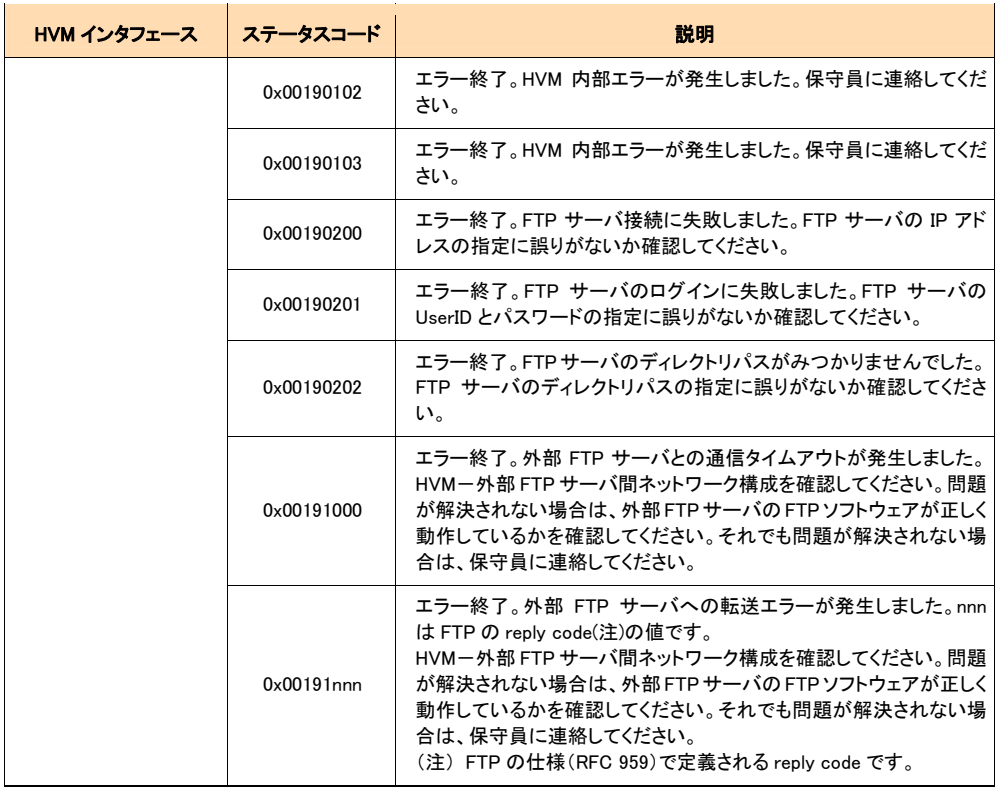

## <span id="page-16-0"></span>戻り値

HvmSh コマンドの戻り値は、終了コードに示す値と同じです。

## 利用例

HvmSh コマンドは、1 回の実行につき1 回だけ HVMインタフェースを実行します。そのため、操作番号が返された コマンドの実行結果を取得するためには、getResult を実行する必要があります。

HVM の構成情報を保存する HvmSh コマンドの利用例を示します。

D:¥hvmsh>HvmSh.exe -host=192.168.0.22 opr SaveConfig HvmSh(Version 3.1) Accepted. 2007/05/05 09:33:03 Return: 0x0000001C SaveConfig Ver.1 2007/05/05 09:30:53 GMT+09:00 accept=25

D:\hvmsh>hvmsh.exe -host=192.168.0.22 getresult accept=25 HvmSh(Version 3.1) Completed. 2007/05/05 09:33:22 Return: 0x000B0001 GetResults Ver.1 2007/05/05 09:31:12 GMT+09:00 SaveConfig 2007/05/05 09:30:53 GMT+09:00

 $\sim$ 

D:¥hvmsh>hvmsh.exe -host=192.168.0.22 getresult accept=25 HvmSh(Version 3.1) Completed. 2007/05/05 09:33:39 Return: 0x000B0000 GetResults Ver.1 2007/05/05 09:31:28 GMT+09:00 SaveConfig 2007/05/05 09:30:53 GMT+09:00

### この一連の操作を簡略化するバッチファイルの例を次に示します。

SaveConfig を要求し、その実行結果を得るバッチファイルの例:

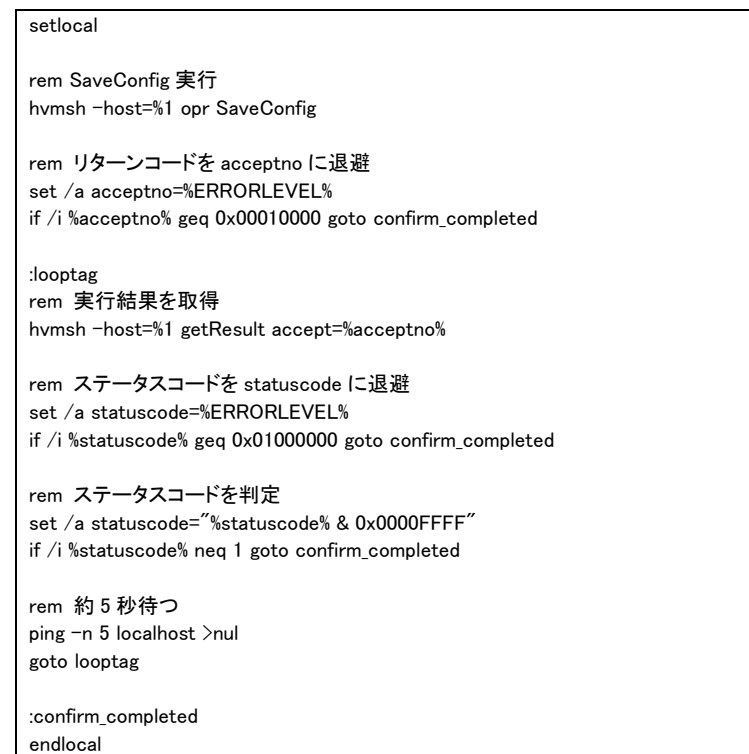

この内容のテキストファイルをバッチファイルとして保存(拡張子を.bat にする)します。引数にホスト IP アドレスを 指定して実行すると、操作番号を取得した後、依頼したコマンドの実行が完了するまで約 5 秒間隔で HvmSh コマ ンドを実行します。

<span id="page-17-0"></span>エラーメッセージ

コマンドが出力するメッセージに含まれるエラーの内容と終了コードを[表 5に](#page-17-1)示します。

表 5 エラーメッセージ一覧

<span id="page-17-1"></span>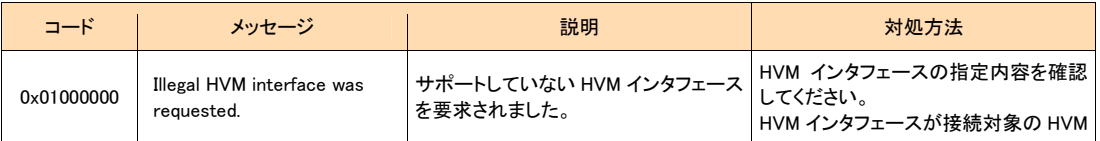

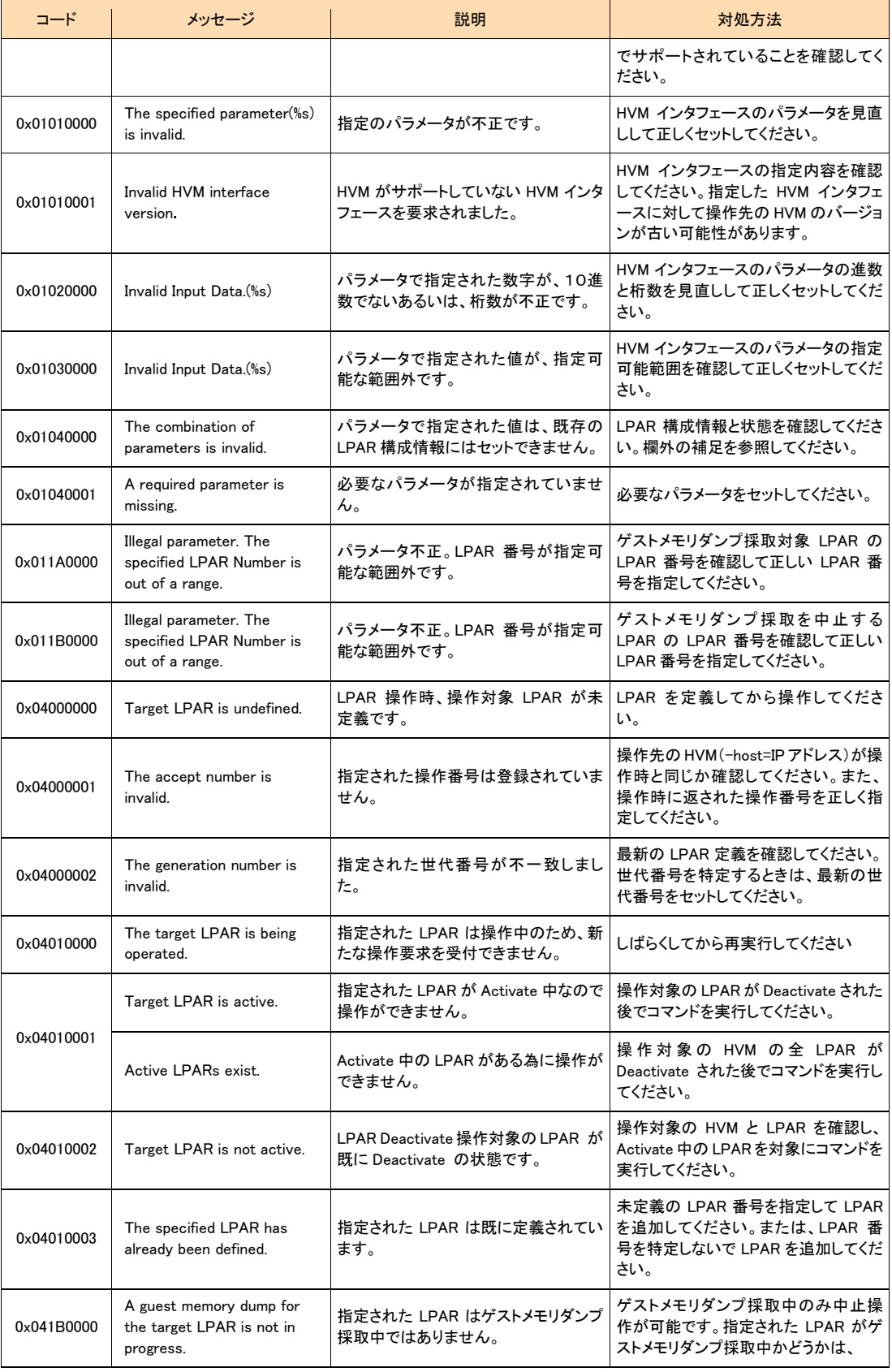

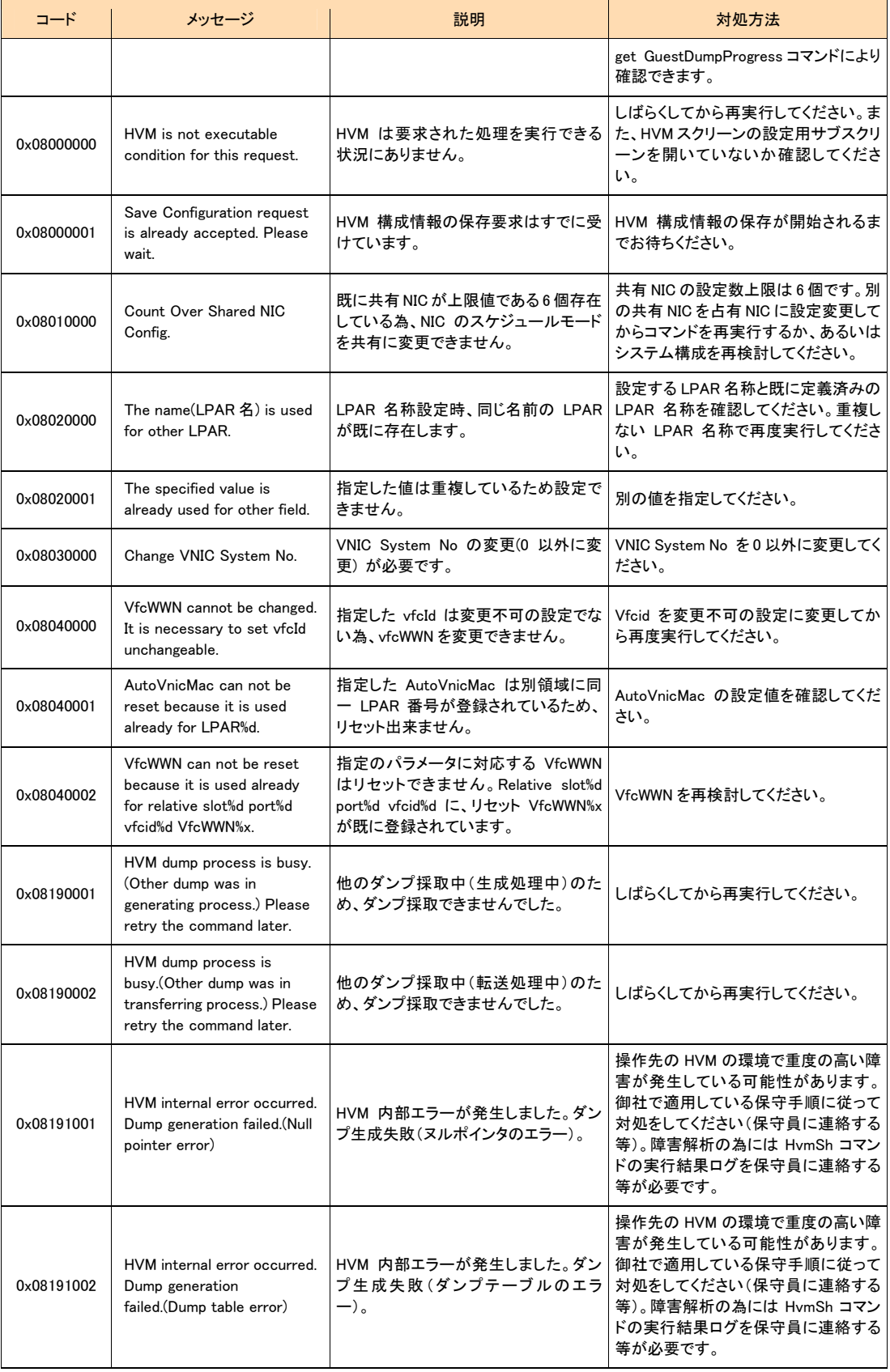

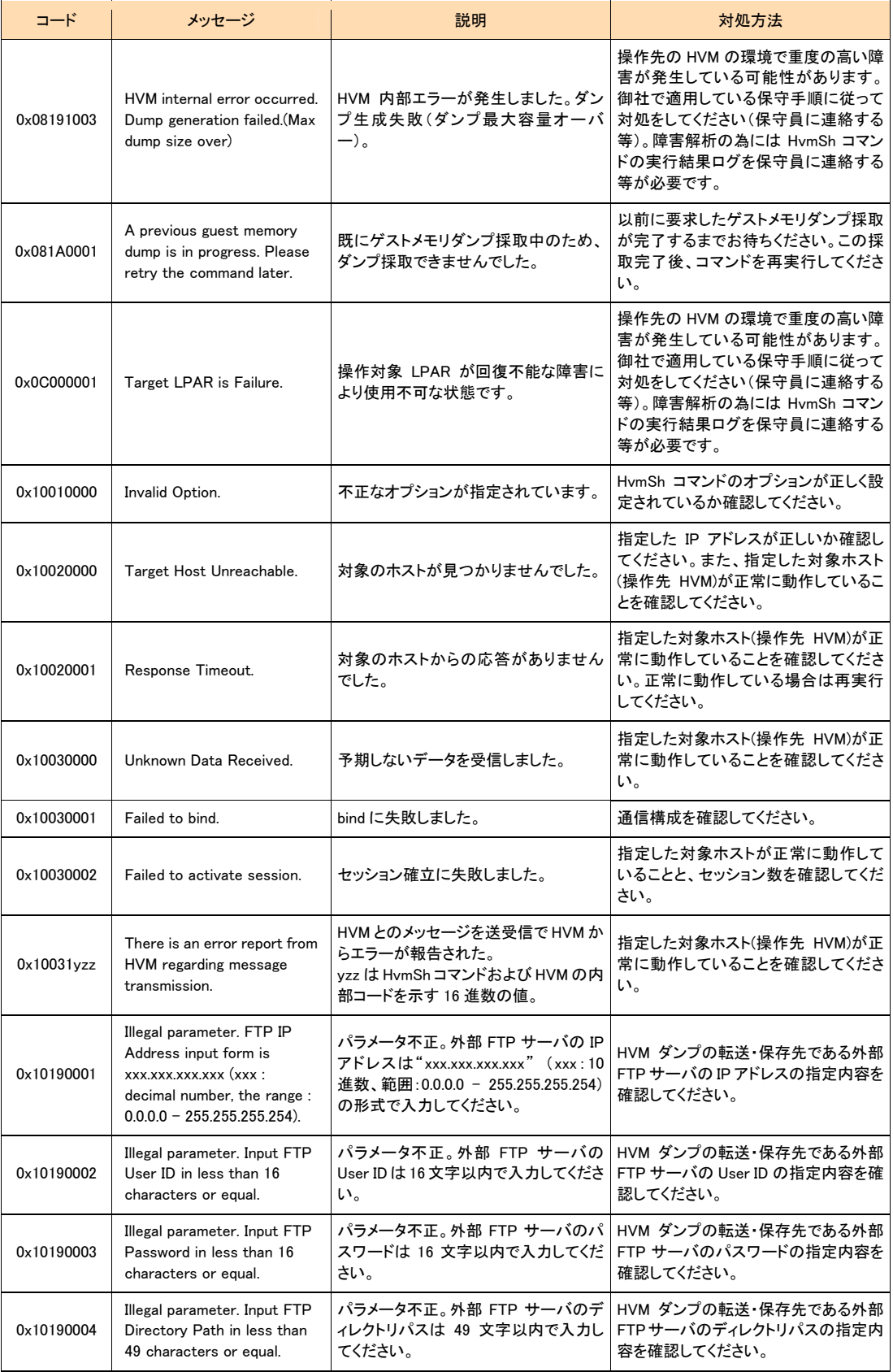

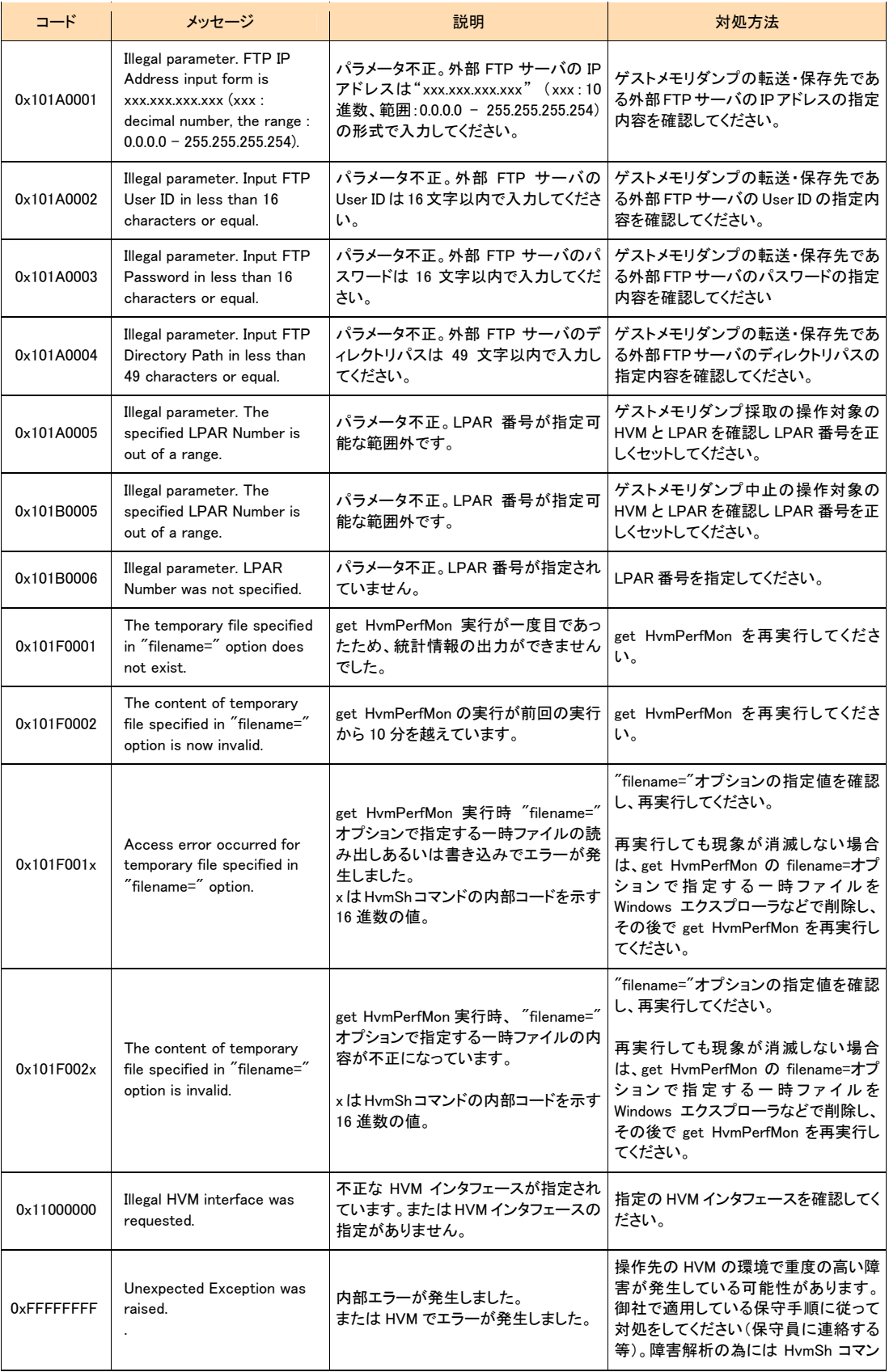

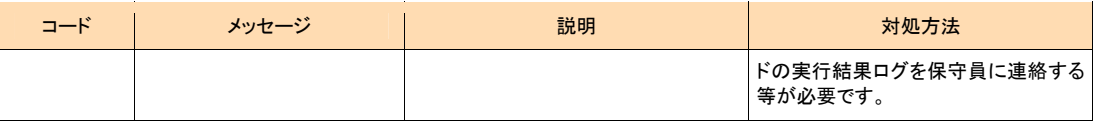

### 補足

リターンコードが0x01040000、かつメッセージがThe combination of parameters is invalid.のとき、以下の指定をしていな いか確認してください。

- 占有モードLPARへのset LPARSrv
- Xeon版HVM以外へのset LPARPB
- 共有モードLPARへのset LPARProc
- 占有論理プロセッサ数より大きい物理プロセッサ番号を指定したset LPARProc
- 占有論理プロセッサ数より大きい論理プロセッサ番号を指定したset LPARProc
- LPAR内で重複する番号を指定した論理プロセッサ番号を指定したset LPARProc
- アサインしていないPCIデバイス番号にAttachまたはDetachを指定したset LPARPCI
- 排他共有モードでないPCIデバイス番号にAttachまたはDetachを指定したset LPARPCI
- Activate状態でないLPARにAttachまたはDetachを指定したset LPARPCI
- Activate状態であり、既にDetachされているLPARにDetachを指定したset LPARPCI
- Activate状態であり、既にAttachされているLPARにAttachを指定したset LPARPCI
- 存在しない共有NICのネットワークセグメントの識別子を指定したset LPARVNICID、set LPARVNICMac、set LPARVNICVlan
- 共有NICのネットワークセグメントの識別子を重複指定したset LPARVNICID、set LPARVNICMac、set LPARVNICVlan
- 2ポートの共有NICを割り当てるとき、2ポート(例:1aと1b)が割り当たるように指定していないset LPARVNICID
- 別のVnicに定義されているMacアドレスを指定したset LPARVNICMac
- vlanmode=UnTagおよびvlanid=ALLを指定したset LPARVNICVlan
- vlanmode=UnTagおよびvlanidに複数VlanIdを指定したset LPARVNICVlan
- SfcVfcIDを割り当てるPCIがない(指定スロット番号または指定ポート番号が不正です)set LPARSFC
- SfcVfcIDが既に別LPARの同一スロット番号、且つ、同一ポート番号)に設定されているset LPARSFC
- VfcIdの割り当て変更が禁止されたLPARを指定してVfcId割り当て変更を要求したset LPARSFC

## <span id="page-23-0"></span>HVMインタフェースの個別仕様

各項目の詳細情報については、BladeSymphony BS2000 ユーザーズガイド、BladeSymphony BS320 ユーザーズ ガイド、または BladeSymphony BS1000 ユーザーズガイドの HVM スクリーンの説明を参照してください。

個別仕様の中でLPAR番号と記述しているものは、10進数で、1から最大 LPAR番号により、対象 LPARの LPAR 番号を示します。

個別仕様の中で世代番号と記述しているものは、10進数で、1から最大世代番号(65535 まで指定できます)によ り、対象LPARの世代番号を意味します。世代番号は、LPAR定義が変更されたかどうかを示す値です。HVMスク リーン、JP1/SC/BSM、あるいは他の管理サーバの HvmSh コマンドによって LPAR 定義が変更されると、HVM は 世代番号を更新します。HvmShコマンドで LPAR 定義を変更するときに generation パラメータを指定すると、同時 に指定した LPAR の世代番号が異なる世代番号を持っている場合には、HVM は LPAR 定義を変更しません。

設定値を取得する HVM インタフェースにおいて、取得した値が未設定、あるいは値が取得できなかった場合に は、"-"を出力します。

占有モード LPAR のサービス率の例: lparsrv=-LPAR の存在しない pcino=10 の PCI デバイスの種類の例: pcitype=-

個別仕様の目次

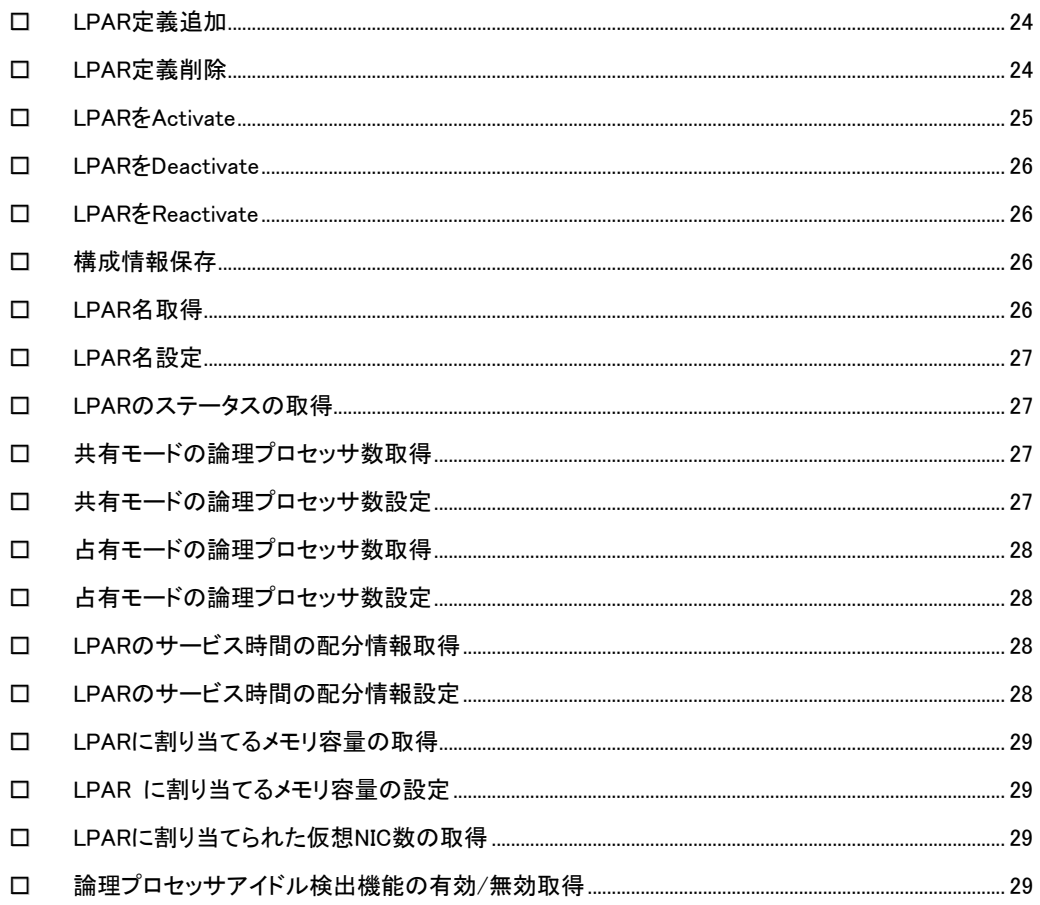

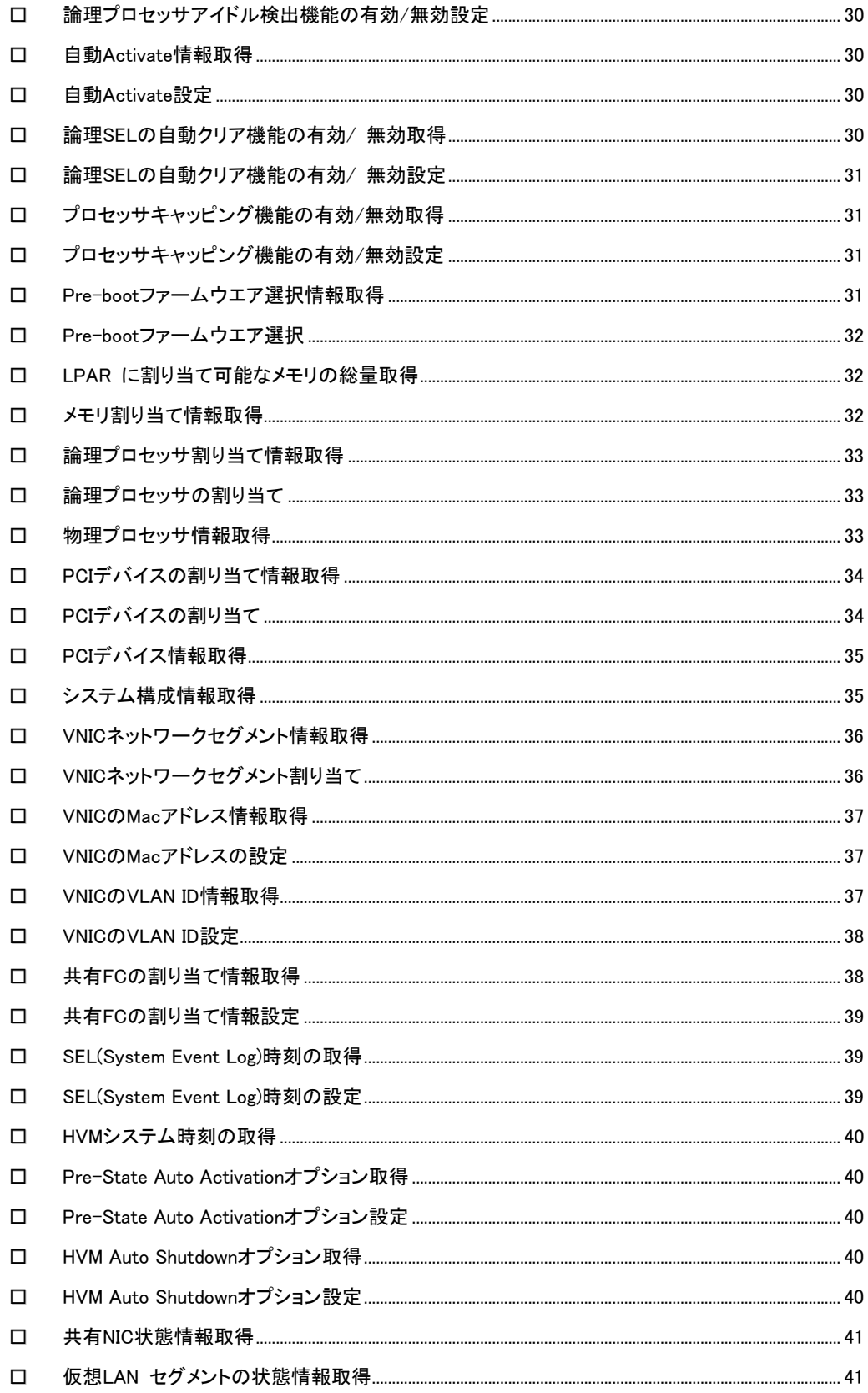

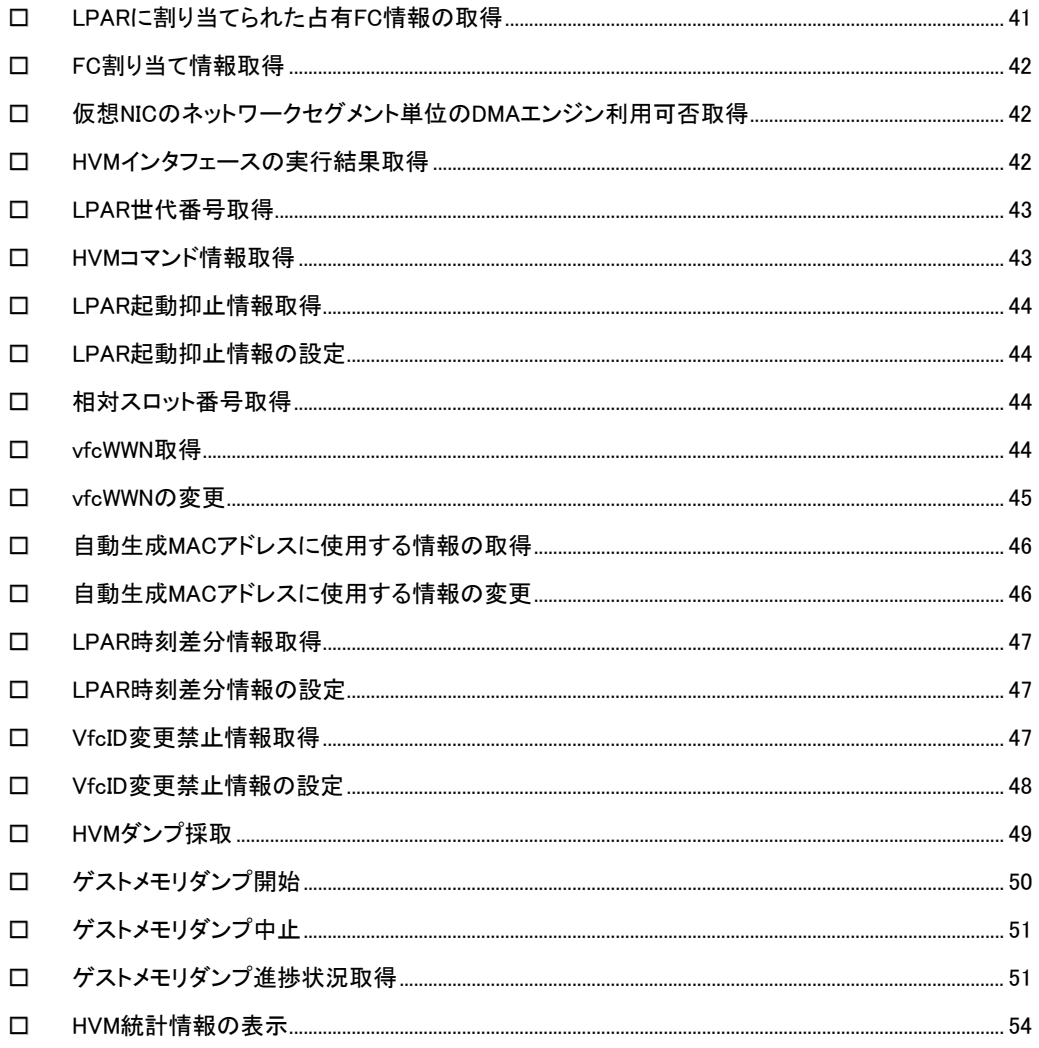

### <span id="page-25-0"></span>□ LPAR定義追加

指定の LPAR 番号の LPAR 定義を追加します。

形式 opr LPARAdd lpar=LPAR番号

依存メッセージ なし

### <span id="page-25-1"></span>□ LPAR定義削除

指定の LPAR 番号で定義された LPAR 定義を削除します。

形式

opr LPARRemove lpar=LPAR 番号 [generation=世代番号]

依存メッセージ

### <span id="page-26-0"></span>□ LPARをActivate

指定の LPAR 番号で定義された LPAR を Activate 状態にします。

### 形式

opr Activate lpar=LPAR 番号

### 依存メッセージ

### accept=操作番号

HVM が受付時に割り当てた操作番号を 10 進で出力します。正常終了時の終了コードは 16 進の操作番号です。

### 出力例

HvmSh Accepted. 2007/05/01 12:12:12 Return: 0x00000064 Activate Ver.1 2007/05/01 12:12:12 GMT+09:00 accept=100

### <span id="page-27-0"></span>LPARをDeactivate

指定の LPAR 番号で指定した LPAR を Deactivate 状態にします。

### 形式

opr Deactivate lpar=LPAR 番号

### 依存メッセージ

### accept=操作番号

HVM が受付時に割り当てた操作番号を 10 進で出力します。正常終了時の終了コードは 16 進の操作番号です。

### <span id="page-27-1"></span>□ LPARをReactivate

指定の LPAR 番号で指定した LPAR を再起動します。

### 形式

opr Reactivate lpar=LPAR 番号

### 依存メッセージ

### accept=操作番号

HVM が受付時に割り当てた操作番号を 10 進で出力します。正常終了時の終了コードは 16 進の操作番号です。

### <span id="page-27-2"></span>構成情報保存

構成情報を保存します。

### 形式

opr SaveConfig

### 依存メッセージ

accept=操作番号

HVM が受付時に割り当てた操作番号を 10 進で出力します。正常終了時の終了コードは 16 進の操作番号です。

### <span id="page-27-3"></span>LPAR名取得

指定の LPAR 番号の LPAR 名を取得します。

### 形式

get LPARName lpar=LPAR 番号

依存メッセージ lparname=LPAR 名

### <span id="page-28-0"></span>LPAR名設定

指定の LPAR 番号の LPAR 名を設定します。

#### 形式

set LPARName lpar=LPAR 番号 lparname=LPAR 名 [generation=世代番号] LPAR 名は 1~31 文字以内の LPAR 名を指定します。

### 依存メッセージ

なし

### <span id="page-28-1"></span>LPARのステータスの取得

指定の LPAR 番号の LPAR のステータスを取得します。

### 形式

get LPARStatus lpar=LPAR 番号

#### 依存メッセージ

status={Activated|Deactivated|Failure}

### <span id="page-28-2"></span>□ 共有モードの論理プロセッサ数取得

指定の LPAR 番号の LPAR に割り当てる共有モードの論理プロセッサ数を取得します。

#### 形式

get LPARShrProc lpar=LPAR 番号

### 依存メッセージ

shrproc=共有モードの論理プロセッサ数

プロセッサ数を 10 進数で表示します。

### <span id="page-28-3"></span>共有モードの論理プロセッサ数設定

指定の LPAR 番号の LPAR に割り当てる共有モードの論理プロセッサ数を設定します。

#### 形式

set LPARShrProc lpar=LPAR 番号 shrproc=共有モードの論理プロセッサ数 [generation=世代番号]

共有モードの論理プロセッサ数は 10 進数で 0 から最大論理プロセッサ数まで指定できます。

依存メッセージ

なし

### <span id="page-29-0"></span>ロ 占有モードの論理プロセッサ数取得

指定の LPAR 番号の LPAR に割り当てる占有モードの論理プロセッサ数を取得します。

#### 形式

get LPARDedProc lpar=LPAR 番号

依存メッセージ

dedproc=占有モードの論理プロセッサ数

### <span id="page-29-1"></span>占有モードの論理プロセッサ数設定

指定の LPAR 番号の LPAR に割り当てる占有モードの論理プロセッサ数を設定します。

#### 形式

set LPARDedProc lpar=LPAR 番号 dedproc=占有モードの論理プロセッサ数 [generation=世代番号] 占有モードの論理プロセッサ数は 10 進数で 0 から最大論理プロセッサ数まで指定できます。

#### 依存メッセージ

なし

### <span id="page-29-2"></span>LPARのサービス時間の配分情報取得

指定の LPAR 番号の LPAR のサービス時間の配分を取得します。

### 形式

get LPARSrv lpar=LPAR 番号

### 依存メッセージ

lparsrv= LPAR のサービス時間の配分

#### 注意事項

LPAR が占有モードの場合、サービス時間の配分の値は"-"になります。LPAR を共有モードに設定変更すると、 占有モードにする前に設定されていたサービス時間の配分、あるいはデフォルト値 100 が設定されます。共有モ ードに設定変更したときには、サービス時間の配分値を確認してください。

### <span id="page-29-3"></span>LPARのサービス時間の配分情報設定

指定の LPAR 番号の LPAR のサービス時間の配分を設定します。

#### 形式

set LPARSrv lpar=LPAR 番号 lparsrv= LPAR のサービス時間の配分 [generation=世代番号] LPAR のサービス時間の配分は 10 進数で 1 から最大値まで指定できます。

### 依存メッセージ

なし

### <span id="page-30-0"></span>LPARに割り当てるメモリ容量の取得

指定の LPAR 番号の LPAR に割り当てるメモリ容量を取得します。

#### 形式

get LPARMem lpar=LPAR 番号

依存メッセージ

lparmem=LPAR に割り当てるメモリ容量(MB)

### <span id="page-30-1"></span>□ LPAR に割り当てるメモリ容量の設定

指定の LPAR 番号の LPAR に割り当てるメモリ容量を設定します。

#### 形式

set LPARMem lpar=LPAR 番号 lparmem= LPAR に割り当てるメモリ容量(MB) [generation=世代番号] LPAR に割り当てるメモリ容量(MB)は 10 進数で未使用メモリサイズまで 256 の倍数を指定できます。

### 依存メッセージ

なし

### <span id="page-30-2"></span>□ LPARに割り当てられた仮想NIC数の取得

指定の LPAR 番号の LPAR に割り当てられた仮想 NIC 数を取得します。

#### 形式

get LPARVNICCount lpar=LPAR 番号

依存メッセージ vniccount=仮想 NIC 数

### <span id="page-30-3"></span> 論理プロセッサアイドル検出機能の有効/ 無効取得

指定の LPAR 番号の LPAR の論理プロセッサアイドル検出機能の有効/無効を取得します。

形式 get LPARID lpar=LPAR 番号

依存メッセージ lparid={Yes|No}

### <span id="page-31-0"></span> 論理プロセッサアイドル検出機能の有効/ 無効設定

指定の LPAR 番号の LPAR の論理プロセッサアイドル検出機能の有効/無効を設定します。

形式

set LPARID lpar=LPAR 番号 lparid={Yes | No} [generation=世代番号]

依存メッセージ

なし

### <span id="page-31-1"></span>自動Activate情報取得

指定の LPAR 番号の LPAR を HVM 起動時に自動 Activate するかどうかの情報を取得します。

### 形式

get LPARAA lpar=LPAR 番号

#### 依存メッセージ

#### lparaa=自動 Activate 情報

自動 Activate 情報は次の値になります。 \*:自動 Activate をしません。 1 以上の 10 進数字:自動 Activate をします。数字は Activate する順番を示します。(数値の小さい方が優先され ます。)

### <span id="page-31-2"></span>自動Activate設定

指定の LPAR 番号の LPAR を HVM 起動時に自動 Activate するかどうか設定します。

### 形式

set LPARAA lpar=LPAR 番号 lparaa=自動 Activate 情報 [generation=世代番号] 自動 Activate 情報は\*または 1 以上の 10 進数を指定できます。

### 依存メッセージ

なし

### <span id="page-31-3"></span>論理SELの自動クリア機能の有効/ 無効取得

指定の LPAR 番号の LPAR の論理 SEL の自動クリア機能の有効/ 無効情報を取得します。

### 形式

get LPARAC lpar=LPAR 番号

依存メッセージ lparac={Yes|No}

### <span id="page-32-0"></span>論理SELの自動クリア機能の有効/ 無効設定

指定の LPAR 番号の LPAR の論理 SEL の自動クリア機能の有効/ 無効を設定します。

形式

set LPARAC lpar=LPAR 番号 lparac=[Yes | No] [generation=世代番号]

#### 依存メッセージ

なし

### <span id="page-32-1"></span>ロ プロセッサキャッピング機能の有効/無効取得

指定の LPAR 番号の LPAR のプロセッサキャッピング機能の有効/ 無効情報を取得します。

### 形式 get LPARPC lpar=LPAR 番号

#### 依存メッセージ

lparpc={Yes|No|\*}

Yes: 共有モードの論理プロセッサ時、プロセッサキャッピング機能有効 No: 共有モードの論理プロセッサ時、プロセッサキャッピング機能無効 \*:占有モードの論理プロセッサ時( プロセッサキャッピング機能無効)

### <span id="page-32-2"></span>□ プロセッサキャッピング機能の有効/無効設定

指定の LPAR 番号の LPAR のプロセッサキャッピング機能の有効/ 無効を設定します。

#### 形式

set LPARPC lpar=LPAR 番号 lparpc={Yes | No} [generation=世代番号]

#### 依存メッセージ

なし

#### 注意事項

占有モードの LPAR でもプロセッサキャッピング機能の設定が可能です。ただし、取得情報は\*(プロセッサキャッ ピング機能無効)になります。設定した値は、共有モードに切替えたときに有効になります。

### <span id="page-32-3"></span>□ Pre-bootファームウエア選択情報取得

指定の LPAR 番号の LPAR の LPAR Activate で起動する Pre-boot ファームウエア情報を取得します。

#### 形式

get LPARPB lpar=LPAR 番号

依存メッセージ

lparpb={BIOS|64UEFI}

### <span id="page-33-0"></span>□ Pre-bootファームウエア選択

指定の LPAR 番号の LPAR の LPAR Activate で起動する Pre-boot ファームウエアを選択します。

#### 形式

set LPARPB lpar=LPAR 番号 lparpb=[BIOS | 64UEFI } [generation=世代番号]

#### 依存メッセージ

なし

#### 注意事項

64UEFI が未サポートの HVM の場合、64UEFI を指定すると HVM エラーになります。

### <span id="page-33-1"></span>LPAR に割り当て可能なメモリの総量取得

LPAR に割り当て可能なメモリの総量を MB 単位で表示します。

#### 形式

get SystemMemSize

依存メッセージ usermem=ユーザメモリ総量(MB)

### <span id="page-33-2"></span>ロ メモリ割り当て情報取得

メモリの割り当て状況をアドレスの昇順に表示します。

#### 形式

get SystemMemAlloc

#### 依存メッセージ

memaddr=開始アドレス memsize=メモリサイズ name=使用名称 メモリ領域数分繰り返し。

開始アドレス:割り当てられたメモリの開始アドレスを16 進数で表示します。 メモリサイズ:10 進数で、MB 単位のメモリサイズを表示します。 使用名称:memaddr で示されるアドレスから、memsize で示されるメモリ領域を使用している名称です。 名称の意味は以下のとおりです: SYS1: HVM のカーネル部が使用しています。 SYS2: HVM のネットワーク通信部およびサービス制御部が使用しています。 LPARx: LPAR 番号。Activate 状態の LPAR のみ表示します。 \*\*\*\*\*\*\*\*:未割り当て領域です。

#### 出力例

memaddr=0000000000000000 memsize=768 name=SYS2 memaddr=0000000030000000 memsize=1024 name=LPAR1 memaddr=0000000070000000 memsize=256 name=SYS1 memaddr=0000000100000000 memsize=512 name=LPAR1 memaddr=0000000120000000 memsize=2048 name=\*\*\*\*\*\*\*\* memaddr=00000001a0000000 memsize=1536 name=LPAR3 memaddr=0000000200000000 memsize=1792 name=\*\*\*\*\*\*\*\* memaddr=0000000270000000 memsize=256 name=SYS1

### <span id="page-34-0"></span>□ 論理プロセッサ割り当て情報取得

指定の LPAR 番号の LPAR の論理プロセッサに割り当てる物理プロセッサ番号情報を取得します。

形式

get LPARLProc lpar=LPAR 番号 lprocno=論理プロセッサ番号

### 依存メッセージ

lproctype={\*|S|D|物理プロセッサ番号}

\*: 未割り当て(Offline) 状態です。

S: 共有モードで割り当てられています。

D: 占有モードで割り当てられています。 ( ただし、LPAR が Deactivate 状態のときのみ)

物理プロセッサ番号: 10進数で示される物理プロセッサ番号が割り当てられています。( ただし、占有モードLPAR が Activate 状態または、Deactivate 状態で物理プロセッサ番号を設定しているとき)

### <span id="page-34-1"></span>論理プロセッサの割り当て

指定の LPAR 番号の LPAR の論理プロセッサに物理プロセッサ番号を割り当てます。

#### 形式

set LPARLProc lpar=LPAR 番号 lprocno=論理プロセッサ番号 lproctype={D | 物理プロセッサ番号} [generation=世代番号]

#### 依存メッセージ

なし

### <span id="page-34-2"></span>物理プロセッサ情報取得

物理プロセッサ状態と物理プロセッサ構成を表示します。

#### 形式

get SystemPProc pprocno=物理プロセッサ番号

物理プロセッサ番号は 0 から最大物理プロセッサ番号まで指定できます。

依存メッセージ

pprocblade=サーバモジュール番号 pprocdie=ダイ番号 pproccore=コア番号 pprocthread=スレッド番号 pprocstatus={RUN | FAI | ERR} pprocschd= $[D|S]$ 

### <span id="page-35-0"></span>□ PCIデバイスの割り当て情報取得

指定の LPAR 番号の LPAR に割り当てる PCI デバイス情報を取得します。

### 形式

### get LPARPCI lpar=LPAR 番号 pcino=PCI デバイス番号

PCI デバイス番号は HVM が識別するために各 PCI デバイスに付加した番号を10進数で指定します。

#### 依存メッセージ

pcitype={S|N|F|U|-} pcischd= $\{S | D | E | - \}$ pciassign={\*|A|R|-}

pcino に対応する設定情報を取得できなかったとき"-"を出力します。

### <span id="page-35-1"></span>PCIデバイスの割り当て

指定の LPAR 番号の LPAR に PCI デバイスを割り当てます。

### 形式

set LPARPCI lpar=LPAR番号 pcino=PCI デバイス番号 pciassign=[Assign | Attach | Detach | \*} [generation= 世代番号]

PCI デバイス番号は HVM が識別するために各 PCI デバイスに付加した番号を10 進数で指定します。

Assign:Deactivate 状態の LPAR に USB デバイスを割り当てます。 Attach:Activate 状態の LPAR に USB デバイスを接続します。 Detach:Activate 状態の LPAR から USB デバイスを切り離します。 \*:Deactivate 状態の LPAR の USB デバイスの割り当てを解除します。

### 依存メッセージ

なし
# PCIデバイス情報取得

PCI デバイスのスケジューリング設定情報を取得します。

#### 形式

get SystemPCI pcino=PCI デバイス番号

PCI デバイス番号は HVM が識別するために各 PCI デバイスに付加した番号を 10 進数で指定します。

依存メッセージ

```
pcitype=PCI デバイスの種類 
pcischd=PCI デバイスのスケジューリングモード 
vendor=ベンダ名称
devname=デバイス名称
slotno=SlotNo
bus=当該 FC が実装されている PCI の Bus# 
dev=当該 FC が実装されている PCI の Dev#
func=0 
lpar={LPAR 番号 | S | M}
snic={共有 NIC 番号 | -}
```
取得値を以下に説明します。

PCI デバイスの種類:S: SCSI controller、N: Network interface Card (NIC)、 F: Fiber Channel、U: USB controller PCI デバイスのスケジューリングモード:D:占有モード、E:排他共有モード、S:共有モード

SlotNo:G0 ~ G97 、G00 ~ G90、G01 ~ G91、U0 ~ U97 および UK0~UK97 を表示した場合、G=Gigabit Ether、U=USB、UK=リモート KVM ボード、数字=ブレード番号を意味します。また、E00~E90 および E01~E91 の 場合は、E=拡張 IO カード、数字=ブレード番号+搭載位置を意味します

# システム構成情報取得

System Configuration スクリーンで表示している項目の設定情報を取得します。

#### 形式

get SystemConfig

#### 依存メッセージ

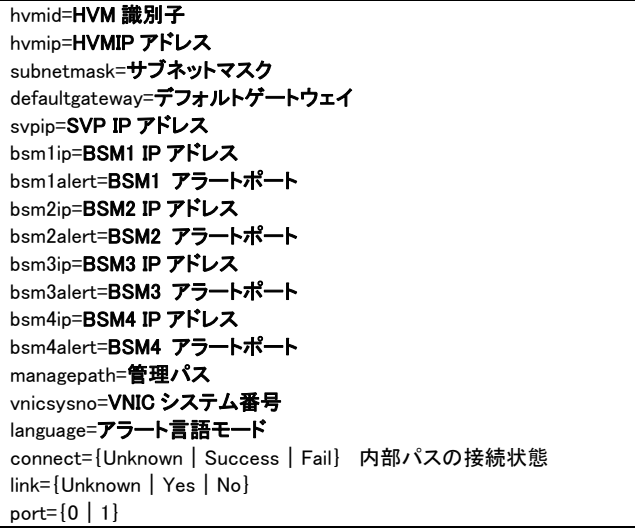

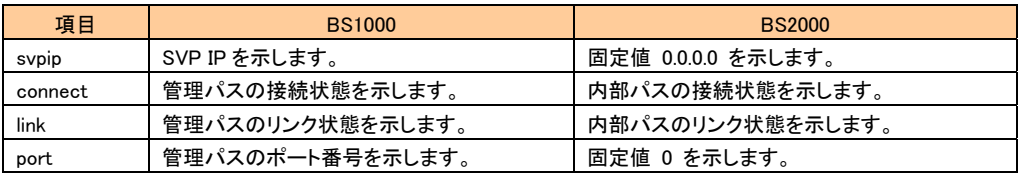

# VNICネットワークセグメント情報取得

指定の LPAR 番号の LPAR に割り当てる VNIC ネットワークセグメント情報を取得します。

#### 形式

get LPARVNICID lpar=LPAR 番号 vnicno=VNIC 番号 VNIC 番号は 10 進数で 0 から 7 まで指定できます。

#### 依存メッセージ

vnicno=VNIC 番号、仮想 NIC または共有 NIC のネットワークセグメントの識別子 未割り当ては'\*'を表示します。

# VNICネットワークセグメント割り当て

指定の LPAR 番号の LPAR に VNIC ネットワークセグメントを割り当てます。

### 形式

set LPARVNICID lpar=LPAR 番号 vnicno=VNIC 番号、{仮想 NIC または共有 NIC のネットワークセグメントの識 別子 | \*} [ ・・・ vnicno=VNIC 番号、{仮想 NIC または共有 NIC のネットワークセグメントの識別子 | \*}] [generation=**世代番号**]

vnicno パラメータは複数指定できます。 VNIC 番号は 10 進数で 0 から 7 まで指定できます。

#### 依存メッセージ

なし

### 使用例

set LPARVNICID lpar=1 vnicno=0、Va→VNIC 番号Oに Va を割り当てます。

set LPARVNICID lpar=1 vnicno=1、1a vnicno=2、1b→VNIC 番号 1 に 1a を、VNIC 番号 2 に 1b を割り当てます。

#### 注意事項

物理ポート数によってVNIC割り当て数が異なります。 共有NICが2ポートのときは、VNICが2つ(例:1aと1b)割り当てられるように指定してください。

# VNICのMacアドレス情報取得

指定の LPAR 番号の LPAR に割り当てる VNIC の Mac アドレス情報を取得します。

#### 形式

get LPARVNICMac lpar=LPAR 番号 vnicno=VNIC 番号

VNIC 番号は 10 進数で 0 から 7 まで指定できます。

依存メッセージ mac=MAC アドレス

#### 制限事項

VNIC 番号に VNIC が割り当てられていないとき、Mac アドレスを取得できません。

### VNICのMacアドレスの設定

指定の LPAR 番号の LPAR に VNIC の Mac アドレスを設定します。

#### 形式

set LPARVNICMac lpar=LPAR 番号 vnicno=VNIC 番号、仮想 NIC または共有 NIC のネットワークセグメントの識 別子 mac=MAC アドレス [generation=世代番号]

```
MAC アドレスの形式 XX:XX:XX:YY:YY:ZZ(デリミタは取得に合わせてコロン。)
XX:XX:XX は 00:00:00 ~ FF:FF:FF の範囲。 
YY:YY は 00:00 ~ FF:FF の範囲。ただし HVM の生成範囲を除きます。 
ZZ は 00 ~ FF の範囲。
```
### 依存メッセージ

なし

#### 注意事項

vnicno パラメータで指定するネットワーク識別子情報も HVM に反映されるため、指定誤りのないよう注意してくだ さい。

### VNICのVLAN ID情報取得

指定の LPAR 番号の LPAR に割り当てる VNIC の VLAN ID 情報を取得します。

#### 形式

get LPARVNICVlan lpar=LPAR 番号 vnicno=VNIC 番号 VNIC 番号は 10 進数で 0 から 7 まで指定できます。

#### 依存メッセージ

vlanmode={Tag|UnTag|Undef} vlanid=VlanId[、…、VlanId]

VlanId: 定義されている VLAN ID(10 進数)。VLAN ID が'ALL' で定義されている場合、'ALL' のみを表示しま す。

# VNICのVLAN ID設定

指定の LPAR 番号の LPAR に VNIC の VLAN ID を設定します。

#### 形式

set LPARVNICVlan lpar=LPAR 番号 vnicno=VNIC 番号、仮想 NIC または共有 NIC のネットワークセグメントの識 別子 vlanmode={Tag | UnTag | Undef} [vlanid=VlanId[、・・・、VlanId]] [generation=世代番号]

VlanId は定義する VLAN ID。10 進数(HvmSh コマンドとしては、1~4094 を指定できます。)または'All'。'All'を指定 すると、全 VLAN ID を受け取ることができます。vlanmode=UnTag のときは'All'を指定できません。 vlanmode=Undef のときは vlanid パラメータを指定できません。

#### 依存メッセージ

なし

#### 注意事項

vnicno パラメータで指定するネットワーク識別子情報も HVM に反映されるため、指定誤りのないよう注意してくだ さい。

#### 制限事項

LPAR が Activate 中に VLAN ID を割り当てることはできません。

### 共有FCの割り当て情報取得

指定の LPAR 番号の LPAR に割り当てる共有 FC の設定情報を取得します。

#### 形式

get LPARSFC lpar=LPAR 番号 sfcno=共有 FC 番号

共有 FC 番号は 10 進数で 0 から最大 FC 番号まで指定できます。

#### 依存メッセージ

slotno=SlotNo portno=PortNo vfcid=VfcID wwpn= FC の WWPN wwnn= FC の WWN bus= FC が実装されている PCI の Bus# dev= FC が実装されている PCI の Dev# func= FC が実装されている PCI の Func#

slotno が E00~E90 および E01~E91 の場合、E=拡張 IO カード、数字=ブレード番号+搭載位置を意

味します。

# 共有FCの割り当て情報設定

指定の LPAR 番号の LPAR に割り当てる共有 FC の vfcid 情報を設定します。

#### 形式

set LPARSFC lpar=LPAR 番号 slotno=スロット番号 portno=ポート番号 vfcid=SfcVfcID [generation=世代番号]

スロット番号:sfcno で指定した共有 FC を割り当てているスロット番号を 10 進数で指定します。なお、拡張 IO カー ドの場合のスロット番号は E00~E90、または E01~E91 を指定します。sfcno で指定した共有 FC を割り当ててい るスロット番号を 10 進数で指定します。

ポート番号:sfcno で指定した共有 FC を割り当てているポート番号を10 進数で指定します。 SfcVfcID: 定義する vfcID(1~8 または\*)を指定します。\*は割り当て解除の指定です。

#### 依存メッセージ

なし

### SEL(System Event Log)時刻の取得

指定の LPAR 番号の LPAR に割り当てる SEL 時刻を取得します。

形式

get LPARSelTime lpar=LPAR 番号

依存メッセージ

seltime= SEL 時刻 mode={GMT|Local-Time} zone=タイムゾーン 表示例: zone=+10

### SEL(System Event Log)時刻の設定

指定の LPAR 番号の LPAR に割り当てる SEL 時刻を設定します。

#### 形式

set LPARSelTime lpar=**LPAR 番号** [seltime=**SEL 時刻**] [mode={GMT | Local Time}] [zone=**タイムゾーン**] [generation=世代番号]

SEL 時刻は YYYY/MM/DD-hh:mm:ss の形式。hhは 24 時間表記です。 タイムゾーンは-12 から+12 まで 1 時間単位に指定できます。

#### 依存メッセージ

なし

#### 注意事項

SEL 時刻と mode を同時に設定する場合、先に SEL 時刻が設定され、その後 mode と zone により SEL 時刻が書 き換えられます。

# □ HVMシステム時刻の取得

HVM システム時刻を取得します。

形式 get SystemTime

依存メッセージ

time= HVM システム時刻 zone=タイムゾーン

# □ Pre-State Auto Activationオプション取得

Pre-State Auto Activation オプションを取得します。

形式 get OptPreState

依存メッセージ prestate={Yes|No}

# □ Pre-State Auto Activationオプション設定

Pre-State Auto Activation オプションを設定します。

形式

set OptPreState prestate={Yes|No}

依存メッセージ なし

# □ HVM Auto Shutdownオプション取得

HVM Auto Shutdown オプションを取得します。

形式 get OptAutoSd

依存メッセージ autosd={Yes|No}

# □ HVM Auto Shutdownオプション設定

HVM Auto Shutdown オプションを設定します。

形式

set OptAutoSd autosd={Yes | No}

依存メッセージ

なし

# 共有NIC状態情報取得

共有 NIC 状態を表示します。

#### 形式

get SystemSNIC segment=**共有 NIC 番号** portid={a | b} 共有 NIC 番号には 1 から 6 まで指定できます。

### 依存メッセージ

snicstate= $\{U | D | * |- \}$ 

U: Link Up 状態

D: Link Down 状態

- \*: 状態が不明(HVM スクリーンは"-"になっています。)
- -: 定義されていない(HVM スクリーンは空白表示になっています。)

### □ 仮想LAN セグメントの状態情報取得

仮想 LAN セグメントの状態を表示します。

#### 形式

get SystemLANSeg segment={V | 共有 NIC 番号} portid={a | b | c | d} 共有 NIC 番号には 1 から 6 まで指定できます。

#### 依存メッセージ

lansegstate={A|S|D|-}

A: Active 状態

S: Standby 状態

D: Down 状態

F:Fault 状態

-: 共有 NIC でない(HVM スクリーンは空白表示になっています。)

# LPARに割り当てられた占有FC情報の取得

指定の LPAR 番号の LPAR に割り当てられた占有 FC 情報を取得します。

#### 形式

get LPARDedFC lpar=LPAR 番号

依存メッセージ

slotno=SlotNo portno=PortNo wwpn=WWPN wwnn=WWNN

割り当てられた占有 FC 数分繰り返します。

占有 FC が1つも割り当てられていないときには、依存メッセージが出力されません。 slotno が E00~E90 および E01~E91 の場合、E=拡張 IO カード、数字=ブレード番号+搭載位置を意味します。

# □ FC割り当て情報取得

FC 割り当て情報を表示します。

### 形式

get SystemFC

#### 依存メッセージ

lpar=LPAR 番号 slotno=SlotNo portno=PortNo shcmd={D|S} vfcid=VfcID wwpn= FC の WWPN wwnn= FC の WWN portstatus={A | D | C | E}

FC 数分繰り返し表示します。

LPAR に未割り当ての FC は lpar=に'-' を表示します。 VfcID は、共有 FC 以外の場合は '-' を表示します。 slotno が E00~E90 および E01~E91 の場合、E=拡張 IO カード、数字=ブレード番号+搭載位置を意味します。

#### 出力例:

lpar=1 slotno=4 portno=0 shcmd=S vfcid=1 wwpn=2301000087020000 wwnn=2301000087020001 portstatus=A lpar=- slotno=4 portno=0 shcmd=S vfcid=2 wwpn=2302000087020000 wwnn=2302000087020001 portstatus=D lpar=2 slotno=13 portno=0 shcmd=D vfcid=- wwpn=2302000087020000 wwnn=2302000087020001 portstatus=C lpar=2 slotno=13 portno=1 shcmd=D vfcid=- wwpn=2302000087020000 wwnn=2302000087020001 portstatus=E

## □ 仮想NICのネットワークセグメント単位の DMAエンジン利用可否取得

仮想 NIC のネットワークセグメント単位の DMA エンジン利用可否を取得します。

#### 形式

get SystemVNICA segment={V | 共有 NIC 番号} portid={a | b | c | d} 共有 NIC 番号には 1 から 6 まで指定できます。

#### 依存メッセージ

 $vnica = \{-\}$ 

-: DMA エンジン利用可否を取得できない

#### 注意事項

HVM が未サポートのため、常に'-' を表示します。

### □ HVMインタフェースの実行結果取得

指定の操作番号で受け付けた HVM インタフェースの実行結果(ステータスコード)を、終了コードに返します。

#### 形式

#### getResult accept=操作番号

操作番号は 10 進数で 1 から HVM が管理する最大操作番号まで指定できます。

#### 依存メッセージ

操作番号に対応する HVM コマンドと HVM の受付日時です。

#### 返答例:

Activate 2007/05/01 12:10:12 GMT+09:00

# LPAR世代番号取得

指定の LPAR 番号の LPAR の世代番号を取得します。

#### 形式

get LPARGeneration lpar=LPAR 番号

依存メッセージ generation=**世代番号** 

### HVMコマンド情報取得

HvmSh コマンドと HVM との間で使用される HVM コマンドとそのバージョン一覧を返します。

### 形式

get Versions

#### 依存メッセージ

#### 返答例:

GetSystemInfo Ver.1 SetSystemInfo Ver.1 GetLPARConfig Ver.1 SetLPARConfig Ver.1 GetPerf Ver.1 GetOption Ver.1 SetOption Ver.1 Activate Ver.1 Deactivate Ver.1 SaveConfig Ver.1 GetResults Ver.1 Reactivate Ver.1 GetPerformance Ver.1

# LPAR起動抑止情報取得

LPAR 起動抑止情報を取得します。

#### 形式

get ActInhibit lpar=LPAR 番号

### 依存メッセージ

inhibit={yes | no}

yes : 指定した LPAR は起動が抑止されています。指定した LPAR は Activate することができません。 no : 指定した LPAR は起動抑止が無効です。

# LPAR起動抑止情報の設定

LPAR 起動抑止情報を設定します。

#### 形式

set ActInhibit lpar=LPAR 番号 inhibit={yes | no}

yes : 指定した LPAR の起動を抑止します。yes を設定した LPAR は Activate することができません。 no : 指定した LPAR の起動抑止を無効にします。

#### 依存メッセージ

なし

### 相対スロット番号取得

PCI スロットのスロット番号とそれに対応する相対スロット番号を取得します。

#### 形式

get RelativeSlot

#### 依存メッセージ

#### slotno=PCI デバイスが搭載されているスロット番号 relslot=slotno に対応する相対スロット番号

PCI スロット数分繰り返し表示します。 slotno が E00~E90 および E01~E91 の場合、E=拡張 IO カード、数字=ブレード番号+搭載位置を意味します。

### vfcWWN取得

相対スロット番号とポート番号と VfcID で特定される共有 FC の vfcWWN(WWPN)を取得します。

#### 形式

get vfcWWN relslot=相対スロット番号 portno=ポート番号 vfcid=SfcVfcID

相対スロット番号は 10 進数で 0 から FC の最大相対スロット番号を指定できます。 PCI スロットのスロット番号に対応する相対スロット番号は、get RelativeSlot インタフェースにより取得できます。

ポート番号:共有 FC を割り当てているポート番号を 10 進数で指定します。

SfcVfcID: VfcID(1~8)を指定します。

依存メッセージ vfcWWN=設定されている WWN

### vfcWWNの変更

相対スロット番号とポート番号と VfcID で特定される共有 FC の vfcWWN(WWPN)を変更します。

#### 形式

set vfcWWN relslot=**相対スロット番号** portno=ポート番号 vfcid=SfcVfcID **vfcWWN={交換設定する WWPN invalid reset}** 

相対スロット番号は 10 進数で 0 から FC の最大相対スロット番号を指定できます。

PCI スロットのスロット番号に対応する相対スロット番号は、get RelativeSlot インタフェースにより取得できます。

ポート番号:共有 FC を割り当てているポート番号を 10 進数で指定します。

SfcVfcID: VfcID(1~8)を指定します。

交換設定する WWPN は 16 進 8 桁を指定します。本機能は Five 限定であるため、0x2、0x5 で始まる WWPN を指 定できます。WWNN は WWPN+1 を使用します。

invalid : 無効な vfcWWN(x'200・・・')を設定します。無効な vfcWWN が割り当てられた LPAR を Activate すること はできません。

reset : vfcWWN を、VfcID の値などを利用して HVM が自動生成する値にリセットします。

#### 依存メッセージ

vfcWWN=設定した WWN from 設定変更前の WWN

#### 制限事項

vfcWWN の設定では、設定を交換する相手 LPAR(異なる HVM の LPAR)を決定後、相手 LPAR の共有 FC の vfcWWN と交換で設定してください。

vfcWWN 交換設定中の不用意な LPAR 起動を避けるため、vfcWWN を交換設定するための共有 FC を割り当てた LPAR に起動抑止の設定をしてから交換設定してください。

vfcWWN=reset を実行するときは、交換設定した2つの LPAR の共用 FC の vfcWWN を両方リセットしてください。

交換設定した vfcWWN は Save Configuration 操作をしないと保存されません。交換設定する2つの LPAR で Save Configuration が成功したことを確認するまで LPAR の起動抑止を解除しないでください。

vfcWWN を HVM が自動生成する値以外に変更した共有 FC を LPAR から割り当て解除しないでください。

vfcWWN を HVM が自動生成する値以外に変更した共有 FC を割り当てている LPAR 定義を削除(remove)しない でください。

実行結果の出力メッセージを保存してください。

N+M コールドスタンバイ機能と併用しないでください。

不用意に vfcWWN を変更すると重大なシステム障害が発生する恐れがあります。上記制限に従って使用してくだ さい。不用意に使用した場合、HVM の動作保障ができません。

#### 注意事項

無効な vfcWWN(x'200・・・')を除き、既に HVM に設定済みの vfcWWN を設定することはできません。

set vfcidChangeIhhibit インタフェースにより VfcID 割り当て変更を禁止設定された LPAR に割り当て中の共有 FC のみvfcWWN の交換設定が許可されます。ただし、その LPAR が Activate 中のときは設定することはできません。

vfcWWN=reset では、パラメータで特定される共有 FC が VfcID 割り当て変更を禁止設定された LPAR に割り当て られていなくても、HVM が自動生成する値にリセットできます。

# 自動生成MACアドレスに使用する情報の取得

仮想 NIC 用 MAC アドレスを HVM が自動生成するときに使用する情報を取得します。

#### 形式

get autoVnicMac lpar=**LPAR 番号** 

依存メッセージ

vnicsysno=自動生成 MAC アドレスに使用する VNIC システム番号 seedlpar=自動生成 MAC アドレスに使用する LPAR 番号

# 自動生成MACアドレスに使用する情報の変更

仮想 NIC 用 MAC アドレスを HVM が自動生成するときに使用する情報を変更します。

#### 形式

set autoVnicMac lpar=LPAR 番号 vnicsysno=自動生成 MAC に使用する VNIC システム番号 seedlpar=自動生成 MAC に使用する LPAR 番号

自動生成 MACに使用するVNICシステム番号は設定を交換する相手 LPARのVNICシステム番号を指定します。

自動生成 MAC に使用する LPAR 番号には設定を交換する相手 LPAR の LPAR 番号を指定します。

#### 自動生成 MAC アドレスに使用する情報をリセットするときの形式

set autoVnicMac lpar=LPAR 番号 vnicsysno=reset

reset : 自 VNIC システム番号と自 LPAR 番号を自動生成 MAC アドレスに使用します。

#### 制限事項

本情報の変更は、設定を交換する相手 LPAR(異なる HVM 上の LPAR)と交換で設定してください。

本情報を設定中の不用意なLPAR起動を避けるため、指定するLPARに起動抑止の設定をしてから交換設定してく ださい。

vnicsysno=reset を実行するときは、交換設定した2つの LPAR を両方リセットしてください。

変更した情報は Save Configuration 操作をしないと保存されません。交換設定する2つの LPAR で Save Configuration が成功したことを確認するまで LPAR の起動抑止を解除しないでください。

交換する相手 LPAR の仮想 NIC 用 MAC アドレスを引き継ぐには、上記情報を交換設定するとともに、仮想 NIC の割り当ても引き継いでください。相手 LPAR が自動生成ではない MAC アドレスを設定していたとき、その MAC アドレスを引き継ぐには、本情報を交換設定後にその MAC アドレスを設定し直してください。

仮想 NIC 用 MAC アドレスを HVM が自動生成するときに使用する情報を変更した LPAR 定義を削除(remove)しない でください。LPAR 定義を削除する前に、vnicsysno=resetで交換設定した2つのLPARを両方リセットしてください。

実行した HvmSh コマンドとその実行結果を保存してください。

N+M コールドスタンバイ機能と併用しないでください。

不用意に vfcWWN を変更すると重大なシステム障害が発生する恐れがあります。上記制限に従って使用してくだ さい。不用意に使用した場合、HVM の動作保障ができません。

#### 注意事項

指定の LPAR が Activate 中のときは変更できません。 既に HVM の他の LPAR に設定されている情報を設定することはできません。 本情報が交換設定されている LPAR がある HVM では、VNIC システム番号を変更できません。

# LPAR時刻差分情報取得

システム時刻と LPAR RTC 時刻の差分時間(秒)を取得します。

#### 形式

get LPARRTCdiff lpar=LPAR 番号

#### 依存メッセージ

### RTCdiff=差分時間(秒)

差分時間(秒)は 0 以上なら符号無し、負の場合なら-(マイナス)符号が付きます。

#### 注意事項

LPAR が Activate 中のときは、コマンド処理時点での RTCdiff 値を取得します。

### LPAR時刻差分情報の設定

システム時刻と LPAR RTC 時刻の差分時間(秒)を設定します。

#### 形式

#### set LPARRTCdiff lpar=LPAR 番号 RTCdiff=差分時間(秒)

差分時間(秒)は 10 進数を符合付き 64 ビット型の値の範囲を指定できます。0 以上なら符号無し、負の場合なら -(マイナス)符号を付けてください。

### 依存メッセージ

なし

#### 制限事項

設定した情報は Save Configuration 操作をしないと保存されません。

#### 注意事項

LPAR が Activate 中のときは設定できません。

本設定は、Date and Time スクリーンの LPAR RTC 表示の RTC 時刻に反映されます。

generation=数値パラメータの指定はできません。

### VfcID変更禁止情報取得

VfcID 変更禁止情報を取得します。

#### 形式

get vfcidChangeInhibit lpar=LPAR 番号

#### 依存メッセージ

#### inhibit={yes | no}

yes : 指定の LPAR の VfcID 割り当て変更が禁止されています。

no : 指定の LPAR の VfcID 割り当て変更禁止は無効になっています。

# VfcID変更禁止情報の設定

VfcID 変更禁止情報を設定します。

#### 形式

set vfcidChangeInhibit lpar=LPAR 番号 inhibit={yes | no} yes : 指定の LPAR の VfcID 割り当て変更を禁止します。 no : 指定の LPAR の VfcID 割り当て変更禁止を無効にします。

#### 依存メッセージ

なし

#### 制限事項

設定した情報は Save Configuration 操作をしないと保存されません。

#### 注意事項

LPAR が Activate 中のときは設定できません。

共有 FC の vfcWWN を変更するためには、共有 FC が割り当てられている LPAR に VfcID 割り当て変更禁止 (inhibit=yes)を設定してください。

LPAR 定義を削除後に LPAR を再定義すると、VfcID 変更禁止情報は inhibit=no になります。

VfcID 変更禁止情報に inhibit=yes が設定されている LPAR がある HVM では、PCI デバイスのスケジューリングモ ードを変更できません。

### □ HVMダンプ採取

HVM ダンプを採取し、外部 FTP サーバに転送・保存します。

#### 形式

opr TakeHvmDump

#### パラメータ

パラメータの入力は、対話形式で行います。入力するパラメータを以下に示します。

・HVM ダンプの転送・保存先である外部 FTP サーバの IP アドレス ・HVM ダンプの転送・保存先である外部 FTP サーバの User ID ・HVM ダンプの転送・保存先である外部 FTP サーバのパスワード ・HVM ダンプの転送・保存先である外部 FTP サーバのディレクトリパス(指定した FTP 配下のディレクトリパス)

上記 User ID、パスワードは 16 文字まで入力可能です。上記ディレクトリパスは 49 文字まで入力可能です。

#### 依存メッセージ

#### accept=操作番号

HVM が受付時に割り当てた操作番号を 10 進で出力します。正常終了時の終了コードは 16 進の操作番号です。

#### 使用例

本コマンドの使用例を以下に示します。

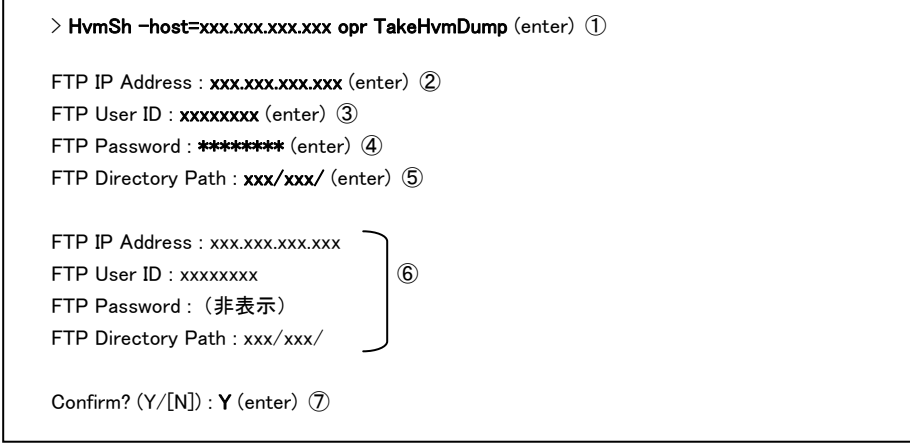

①: 本コマンド「TakeHvmDump」の入力例です。-host には HVM ダンプ採取対象の HVM の IP アドレスを指定 してください。 例) -host=192.168.0.22 ②: 外部 FTP サーバの IP アドレスを入力してください。 例) 10.206.12.164 ③: 外部 FTP サーバの User ID を入力してください。 ④: 外部 FTP サーバのパスワードを入力してください。入力文字は「\*」に置き替えられて表示されます。

- ⑤: 外部 FTP サーバのディレクトリパス(指定した FTP 配下のディレクトリパス)を入力してください。
- ⑥: ②~⑤で入力した内容が表示されます。但し、④のパスワードは表示されません。
- ⑦: 入力内容を確認の上、HVM ダンプ採取を実行して良い場合、「Y」を入力してください。
	- HVM ダンプ採取を実行したくない場合、N を入力してください。

#### 補足事項

本 HvmSh コマンド「HVM ダンプ採取」を実行後、当該ダンプ採取の実行結果を確認するため、HvmSh コマンド

# 口 ゲストメモリダンプ開始

指定LPAR番号に対するゲストメモリダンプ採取を開始します。採取されたダンプ情報は外部FTPサーバに転送・ 保存されます。

#### 形式

opr StartGuestDump

#### パラメータ

パラメータの入力は、対話形式で行います。入力するパラメータを以下に示します。

- ・ゲストメモリダンプ採取対象 LPAR 番号 ・外部 FTP サーバの IP アドレス
- ・外部 FTP サーバの User ID
- ・外部 FTP サーバのパスワード
- ・外部 FTP サーバのディレクトリパス(指定した FTP 配下のディレクトリパス)

上記 User ID、パスワードは 16 文字まで入力可能です。上記ディレクトリパスは 49 文字まで入力可能です。

#### 依存メッセージ

#### accept=操作番号

HVM が受付時に割り当てた操作番号を 10 進で出力します。正常終了時の終了コードは 16 進の操作番号です。

#### 使用例

本コマンドの使用例を以下に示します。

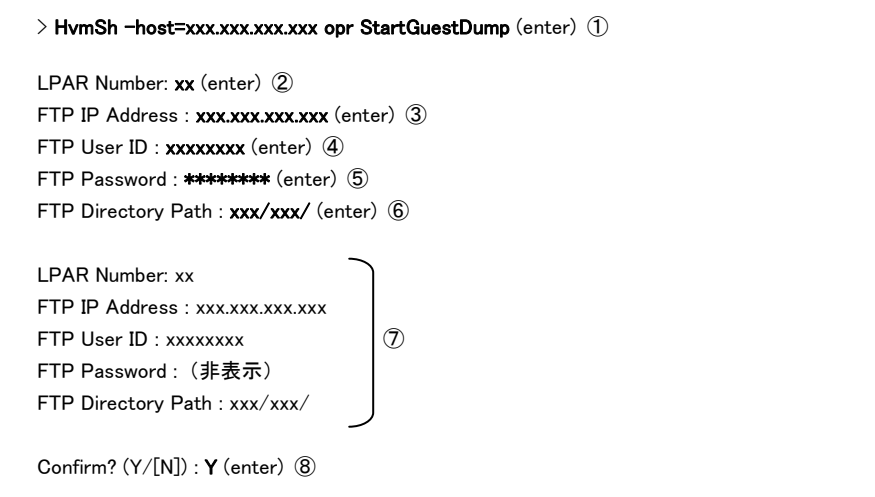

①: 本コマンド「StartGuestDump」の入力例です。-host にはゲストメモリダンプ採取対象 LPAR が含まれる HVM の IP アドレスを指定してください。 例) -host=192.168.0.22

- ②: ゲストメモリダンプ採取対象 LPAR の LPAR 番号を入力してください。
- ③: 外部 FTP サーバの IP アドレスを入力してください。 例) 10.206.12.164
- ④: 外部 FTP サーバの User ID を入力してください。
- ⑤: 外部 FTP サーバのパスワードを入力してください。入力文字は「\*」に置き替えられて表示されます。

⑥: 外部 FTP サーバのディレクトリパス(指定した FTP 配下のディレクトリパス)を入力してください。

- ⑦: ②~⑥で入力した内容が表示されます。但し、⑤のパスワードは表示されません。
- ⑧: 入力内容を確認の上、ゲストメモリダンプ採取を開始して良い場合、「Y」を入力してください。

ゲストメモリダンプ採取を開始したくない場合、N を入力してください。

#### 補足事項

本 HvmSh コマンド「ゲストメモリダンプ開始」を実行後、当該ダンプ採取の進捗状況を確認するため、HvmSh コマ ンド「ゲストメモリダンプ進捗状況取得」を定期的に実行してください。

# ゲストメモリダンプ中止

指定 LPAR 番号に対するゲストメモリダンプ採取を中止します。

#### 形式

opr CancelGuestDump lpar=LPAR 番号

#### 依存メッセージ

#### accept=操作番号

HVM が受付時に割り当てた操作番号を 10 進で出力します。正常終了時の終了コードは 16 進の操作番号です。

#### 補足事項

本 HvmSh コマンド「ゲストメモリダンプ中止」を実行後、当該ダンプ採取の中止が成功することを確認するため、 HvmSh コマンド「ゲストメモリダンプ進捗状況取得」を実行してください。

### 口 ゲストメモリダンプ進捗状況取得

ゲストメモリダンプ採取の進捗状況を取得する。

形式

get GuestDumpProgress

#### 依存メッセージ

condition=状態メッセージ(LPAR 番号) status=ステータス(メッセージ) total size=全体容量 finished size=転送済み容量(転送済み%)

取得値を以下に説明します。

#### 状態メッセージ(LPAR 番号):

ゲストメモリダンプの実行状態メッセージと対象 LPAR 番号を表示します。

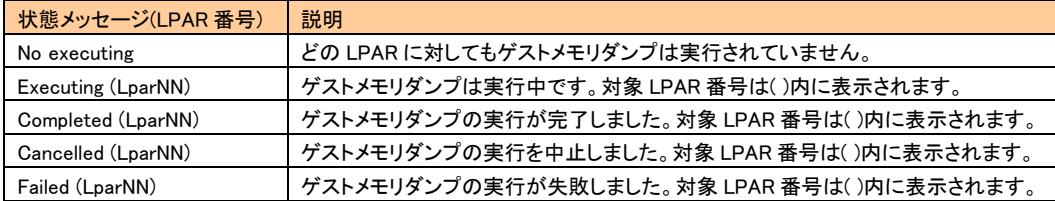

### ステータス(メッセージ):

 ゲストメモリダンプの実行結果ステータスのコードとメッセージを表示します。詳細を下表に示します。 全体容量:

ゲストメモリダンプの全体容量(MB)を表示します。

#### 転送済み容量(転送済み%):

 ゲストメモリダンプの転送済み容量(MB)を表示します。( )内は、転送済み%(「転送済み容量/全体容量」の%) を表示します。

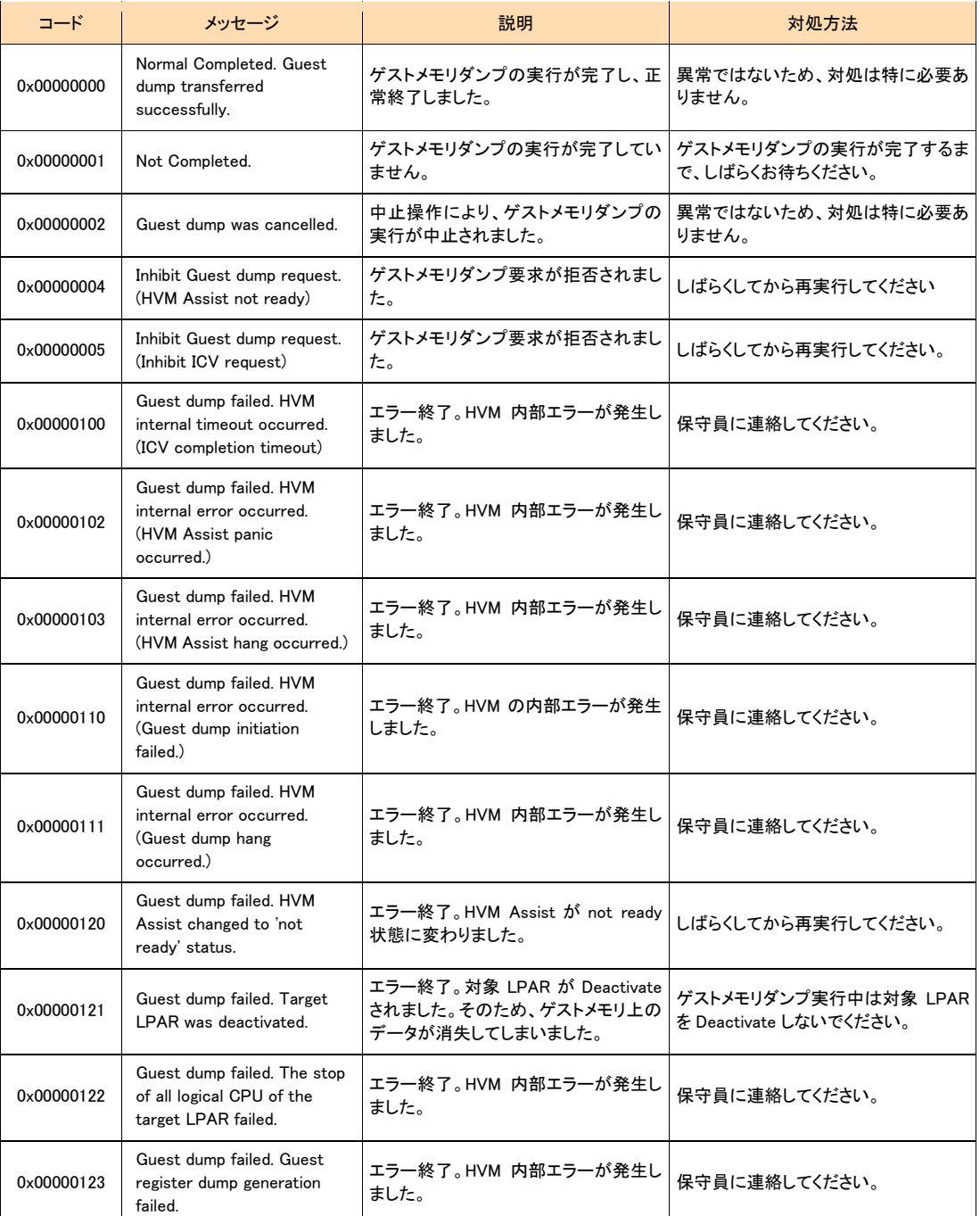

#### 表 6 実行結果ステータスのコードとメッセージ一覧

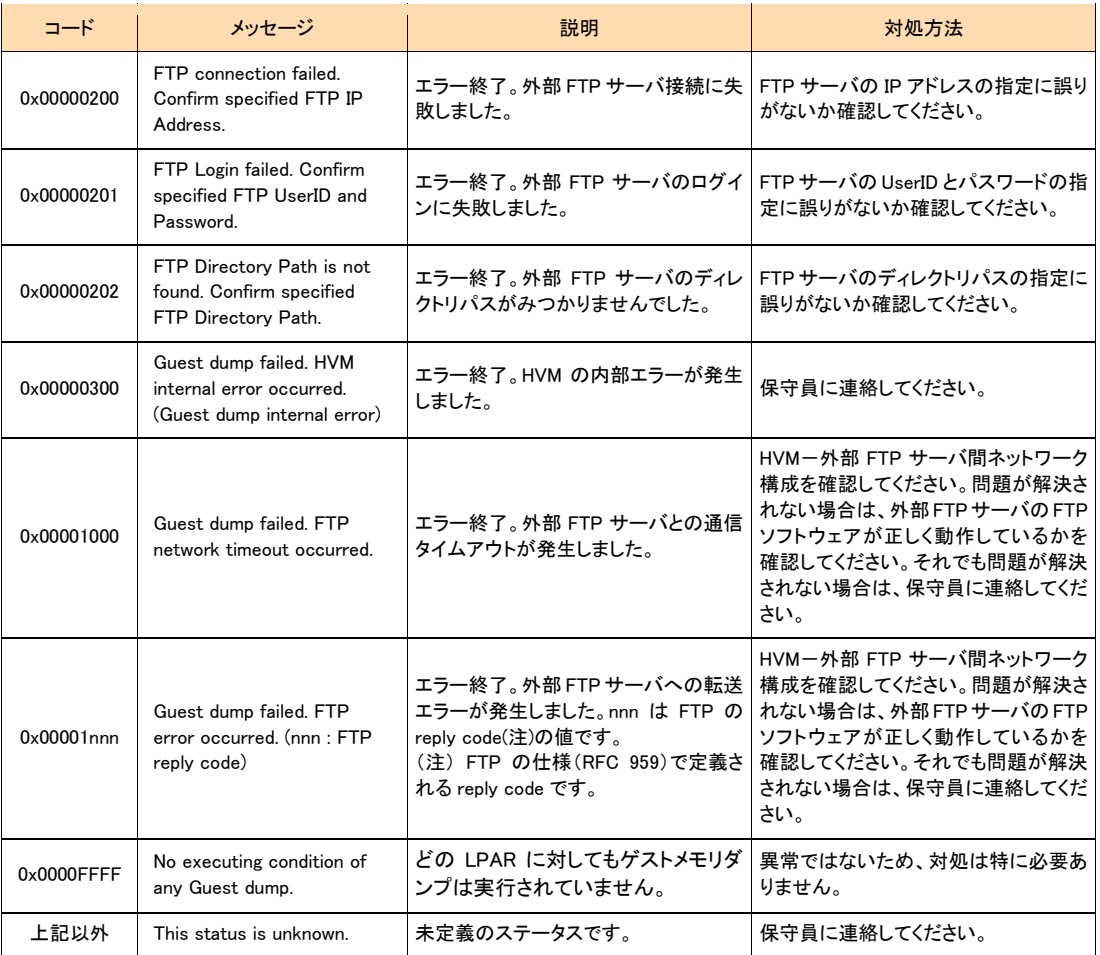

### HVM統計情報の表示

HVM の統計情報を表示します。

#### 形式

get∆<sup>1</sup>HvmPerfMon∆<sup>1</sup>filename=━時ファイル名称 [△'noconf][△'nocpu][△'nomem][△'nonic][△'nohba]|

 $[\Delta^1$ nodetail $]$ 

一時ファイル名称 : ルートから始まるパスを指定する。ファイルサイズは、最大約 250KB になります。

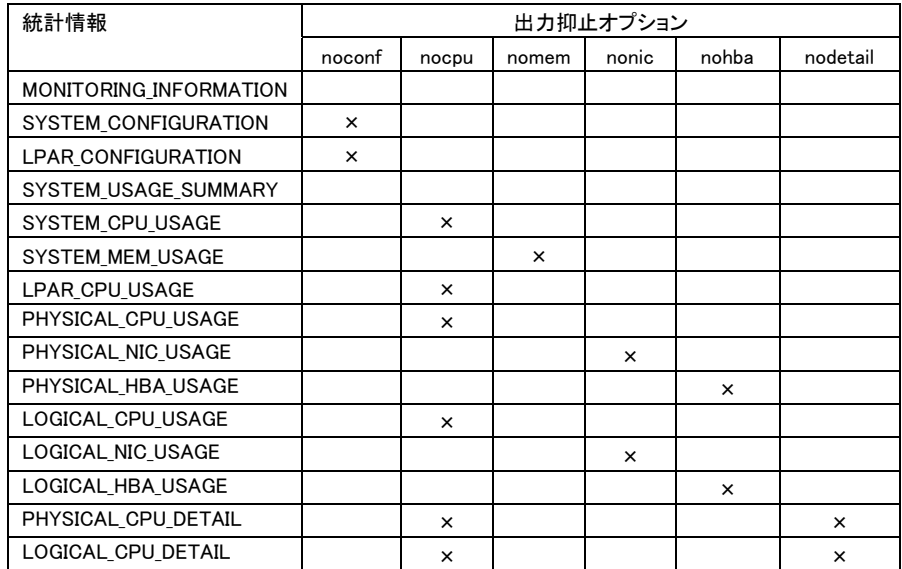

### 表 7 HvmPerfMon コマンドの出力抑止オプション

×:表示しないことを示す

#### 依存メッセージ

出力例

Begin<tab>1.0<CRLF> [MONITORING\_INFORMATION]<CRLF> <tab>HVM\_ID<tab>CURR\_DATE\_TIME<tab>PREV\_DATE\_TIME <tab>INTERVAL\_TIME<CRLF> <tab>HVM1921681<tab>2009/07/23 18:07:38 GMT+00:00<tab>2009/07/23 18:07:48 GMT+00:00<tab>10<CRLF> [SYSTEM\_CONFIGURATION]<CRLF> <tab>CPUs<tab>COREs<tab>NICs<tab>HBAs<tab>MEM<tab>DEF\_LPARs<tab>ACT\_LPARs<tab>ACT\_LPARs <CRLF> <tab>8<tab>4<tab>6<tab>4<tab>16000<tab>3<tab>2<CRLF> [LPAR\_CONFIGURATION]<CRLF> <tab>#<tab>NAME<tab>STATE<tab>CPUs<tab>NICs<tab>HBAs<tab>MEM<tab>CPU\_MAX<tab>CPU\_SRV<tab>CP<CRLF> <tab>1<tab>LPAR1<tab>ACT<tab>4<tab>4<tab>2<tab>2000<tab>12640<tab>9480<tab>Y<CRLF> <tab>2<tab>LPAR2<tab>ACT<tab>4<tab>4<tab>2<tab>2000<tab>12640<tab>9480<tab>N<CRLF> <tab>3<tab>LPAR3<tab>ACT<tab>2<tab>6<tab>4<tab>10000<tab>6320<tab>\*<tab>\*<CRLF> [PHYCICAL\_USAGE\_SUMMARY]<CRLF> ~ [LOGICAL\_CPU\_DETAIL]<CRLF>  $\tilde{}$ 

#### タブを区切り文字として出力されたメッセージを表形式(Windows Excel など)で表示した場合の表示例を示す。

[MONITORING\_INFORMATION] HVM\_ID PRODUCT CURR\_DATE\_TIME PREV\_DATE\_TIME INTERVAL\_TIME HVM\_172161724 Virtage HVM 57-30(00-00) 2009/11/17 01:08:40 2009/11/17 01:08:31 9 **[SYSTEM\_CONFIGURATION]** COREs CPUs NICs HBAs MEM DEF\_LPARs ACT\_LPARs CPU\_CAP NIC\_CAP HBA\_CAP CORE\_CAP SYS\_ME M LPAR\_MEM 8 16 15 2 12288 15 5 38400 14100 8000 4800 1280 11008 [LPAR\_CONFIGURATION]<br>L# NAME STATE MODE L# NAME STATE MODE COREs CPUs NICs HBAs MEMI CPU\_CAP CPU\_MAX CPU\_WIGHT CPU\_SRV CPU\_SRV% CPU\_MAX% CPU\_SRVs CC ID<br>NIC\_CAP HBA\_CAP AFFINITY INFORMATION NICAP HBA\_CAP AFFINITY INFORMATION<br>
W2K3x64 ACT S 2 4 2 1 1024<br>
W2K8x86 ACT S 2 4 2 1 1024 1 W2K3x64 ACT S 2 4 2 1 1024 9600 9600 100 7680 20.00 100.00 480.00 N Y 2000 4000 0,1,2,3 \*<br>2 W2K8x86 ACT S 2 4 2 1 1024 9600 9600 100 7680 20.00 100.00 480.00 N Y 2000 4000 0,1,2,3 Wind 3 RH52x86 ACT S 2 4 2 1 1024 9600 9600 100 7680 20.00 100.00 480.00 N Y 2000 4000 0,1,2,3 Linux(x86) 4 RH52x64 ACT S 2 4 2 1 1024 9600 9600 100 7680 20.00 100.00 480.00 N Y 2000 4000 0,1,2,3 Linux(x64) 5 NO\_NAME DEACT D 1 1 0 0 1024 2400 2400 \* \* \* 100.00 \* \* Y 0 0 \* \* 6 NO\_NAME DEACT D 1 1 0 0 1024 2400 2400 \* \* \* 100.00 \* \* Y 0 0 \* \* 7 NO\_NAME DEACT D 1 1 0 0 1024 2400 2400 \* \* \* 100.00 \* \* Y 0 0 \* \* 8 NO\_NAME DEACT D 1 1 0 0 1024 2400 2400 \* \* \* 100.00 \* \* Y 0 0 \* \* 9 NO\_NAME DEACT D 1 1 0 0 1024 2400 2400 \* \* \* 100.00 \* \* Y 0 0 \* \* 10 NO\_NAME DEACT D 1 1 0 0 1024 2400 2400 \* \* \* 100.00 \* \* Y 0 0 \* \* 11 NO\_NAME DEACT D 1 1 0 0 1024 2400 2400 \* \* \* 100.00 \* \* Y 0 0 \* \* 12 NO\_NAME DEACT D 1 1 0 0 1024 2400 2400 \* \* \* 100.00 \* \* Y 0 0 \* \* 13 NO\_NAME DEACT D 1 1 0 0 1024 2400 2400 \* \* \* 100.00 \* \* Y 0 0 \* \* 14 NO\_NAME DEACT D 1 1 0 0 1024 2400 2400 \* \* \* 100.00 \* \* Y 0 0 \* \* 15 NO\_NAME ACT S 2 4 2 0 1024 9600 9600 100 7680 20.00 100.00 480.00 N Y 2000 0 0,1,2,3 \* [SYSTEM\_USAGE\_SUMMARY]<br>NAME CAPACITY USED NAME CAPACITY USED UNUSED INSUFF USED% UNUSED% INSUFF%<br>CPU 38400 6148 32252 94 16.01 83.99 0.24 CPU 38400 6148 32252 94 16.01 83.99<br>MEM 12288 6400 5888 ≭ 52.08 47.92 MEM 12288 6400 5888 \* 52.08 47.92 \* NIC 14100 0 14100 \* 0.00 100.00 \* HBA 8000 \* \* \* \* \* \* [SYSTEM\_CPU\_USAGE] NAME COREs CPUs CAPACITY USED USED USED COREs MODELUSED% SYS1 8 16 \* 100 0.26 0.02 \* SYS2 8 16 \* 79 0.21 0.02 \* SHR\_LPAR 8 16 38400 5969 15.54 1.24 15.54 DED\_LPAR 0 0 0 0 0.00 0.00 0.00 [SYSTEM\_MEM\_USAGE] NAME USED USED% LPAR\_USED% SYS 1280 10.42 \*<br>LPAR 5120 41.67 46.51 41.67 [LPAR\_CPU\_USAGE]<br>L# NAME USED L# NAME USED ROB DELAY COREs HST\_USED% SHR\_USED% SRV\_USED% USED% ROB% DELAY% IDLE% IOW% NIOW% G\_RUN% G\_IDLE% OVER% 1 W2K3x64 2396 0 4 0.50 6.24 6.24 31.20 24.96 0.00 0.04 0.00 0.00 75.00 24.96 75.04 0.00 2 W2K8x86 893 0 15 0.19 2.33 2.33 11.63 9.30 0.00 0.16 5.58 11.14 73.82 9.30 90.70 1.82 3 RH52x86 734 0 47 0.15 1.91 1.91 9.56 7.65 0.00 0.49 86.51 1.05 4.30 7.65 92.35 6.52 4 RH52x64 1940 0 24 0.40 5.05 5.05 25.26 20.21 0.00 0.25 73.53 1.28 4.73 20.21 79.79 1.34 15 NO\_NAME 6 0 0 0.00 0.02 0.02 0.08 0.06 0.00 0.00 0.00 0.00 99.94 0.06 99.94 0.00 [PHYSICAL\_CPU\_USAGE]<br>CORE# CAPACITY MODE USED UNUSED USED% UNUSED% NAME 0 4800 S 870 3930 18.12 81.88 Intel(R) Xeon(R) CPU E5530 @ 2.40GHz<br>1 4800 S 1456 3344 30.33 69.67 Intel(R) Xeon(R) CPU E5530 @ 2.40GHz 1 4800 S 1456 3344 30.33 69.67 Intel(R) Xeon(R) CPU E5530 @ 2.40GHz 1.1 + 1.4 + 1.4 + 1.4 + 1.4 + 1.4 + 1.4 + 1.4 + 1.4 + 1.4 + 1.4 + 1.4 + 1.4 + 1.4 + 1.4 + 1.4 + 1.4 + 1.4 + 1.4 + 1.4 + 1.4 + 1.4 + 1.4 + 1.4 + 1.4 + 1.4 + 1.4 + 1.4 + 1.4 + 1.4 + 1.4 + 1.4 + 1.4 + 1.4 + 1.4 + 1.4 + 1.4 + 3 4800 S 618 4182 12.88 87.12 Intel(R) Xeon(R) CPU E5530 @ 2.40GHz 4 4800 S 343 4457 7.15 92.85 Intel(R) Xeon(R) CPU E5530 @ 2.40GHz  $Intel(R)$  Xeon $(R)$  CPU 6 4800 S 582 4218 12.13 87.87 Intel(R) Xeon(R) CPU E5530 @ 2.40GHz  $Intel(R)$  Xeon $(R)$  CPU [PHYSICAL\_NIC\_USAGE]<br>SID P# CAPACITY MODE SID P# CAPACITY MODE USED UNUSED USED% UNUSED% REQ INT R\_BYTE S\_BYTE T\_BYTE R\_PACKET S\_PACKET T\_PACKET NAME X40 0 100 D \* \* \* \* \* 16 \* \* \* \* \* \* ICH10 NIC G40 0 1000 S 0 1000 0.00 100.00 \* 16 2 0 2 14 0 14 GbE Controller G40 1 1000 S 0 1000 0.00 100.00 \* 16 2 0 2 16 0 16 GbE Controller 8 2 1000 D \* \* \* \* \* \* 0 \* \* \* \* \* \* \* \* GbE Controller 8 3 1000 D \* \* \* \* \* 0 \* \* \* \* \* \* GbE Controller 8 0 1000 D \* \* \* \* \* 0 \* \* \* \* \* \* GbE Controller 8 1 1000 D \* \* \* \* \* 0 \* \* \* \* \* \* GbE Controller E40 2 1000 S 0 1000 0.00 100.00 \* 16 2 0 2 17 0 17 GbE Controller E40 3 1000 S 0 1000 0.00 100.00 \* 16 2 0 2 17 0 17 GbE Controller E40 0 1000 S 0 1000 0.00 100.00 \* 16 1 0 1 14 0 14 GbE Controller E40 1 1000 S 0 1000 0.00 100.00 \* 16 2 0 2 14 0 14 GbE Controller E41 2 1000 S 0 1000 0.00 100.00 \* 16 2 0 2 17 0 17 GbE Controller E41 3 1000 S 0 1000 0.00 100.00 \* 0 0 0 0 0 0 0 GbE Controller E41 0 1000 S 0 1000 0.00 100.00 \* 16 2 0 2 17 0 17 GbE Controller E41 1 1000 S 0 1000 0.00 100.00 \* 0 0 0 0 0 0 0 GbE Controller [PHYSICAL\_HBA\_USAGE]<br>SID P# CAPACITY MODE USED UNUSED USED% UNUSED% REQ INT R\_BYTE W\_BYTE T\_BYTE R\_FRAME W\_FRAME T\_FRAME NAME 9 0 4000 S \* \* \* \* \* 1598 \* \* \* \* \* \* Fibre Channel 4Gbps 2Port(S) 9 1 4000 S \* \* \* \* \* 0 \* \* \* \* \* \* Fibre Channel 4Gbps 2Port(S) [LOGICAL\_CPU\_USAGE]<br>L# NAME CPU# USED L# NAME CPU# USED ROB DELAY IDLE IOW NIOW G\_RUN USED% ROB% DELAY% IDLE% IOW% NIOW% G\_RUN% G\_IDLE% OVER% 1 W2K3x64 0 2396 0 4 0 0 0 2396 99.83 0.00 0.17 0.00 0.00 0.00 99.83 0.17 0.00 1 W2K3x64 1 0 0 0 119 0 2281 0 0.00 0.00 0.00 4.96 0.00 95.04 0.00 100.00 0.00 1 W2K3x64 2 0 0 0 119 0 2281 0 0.00 0.00 0.00 4.96 0.00 95.04 0.00 100.00 0.00 1 W2K3x64 3 0 0 0 119 0 2281 0 0.00 0.00 0.00 4.96 0.00 95.04 0.00 100.00 0.00 2 W2K8x86 0 174 0 2 592 148 1484 174 7.25 0.00 0.08 24.67 6.17 61.83 7.25 92.75 1.10 2 W2K8x86 1 298 0 3 3 295 1801 298 12.42 0.00 0.12 0.12 12.29 75.05 12.42 87.58 0.97 2 W2K8x86 2 147 0 5 9 48 2191 147 6.13 0.00 0.21 0.37 2.00 91.29 6.13 93.87 3.43 2 W2K8x86 3 274 0 5 10 556 1555 274 11.42 0.00 0.21 0.42 23.17 64.78 11.42 88.58 1.84 3 RH52x86 0 180 0 18 2116 34 52 180 7.50 0.00 0.75 88.16 1.42 2.17 7.50 92.50 10.00 3 RH52x86 1 254 0 10 1992 16 128 254 10.58 0.00 0.42 83.00 0.67 5.33 10.58 89.42 3.97 3 RH52x86 2 127 0 14 2107 14 138 127 5.29 0.00 0.58 87.80 0.58 5.75 5.29 94.71 10.96

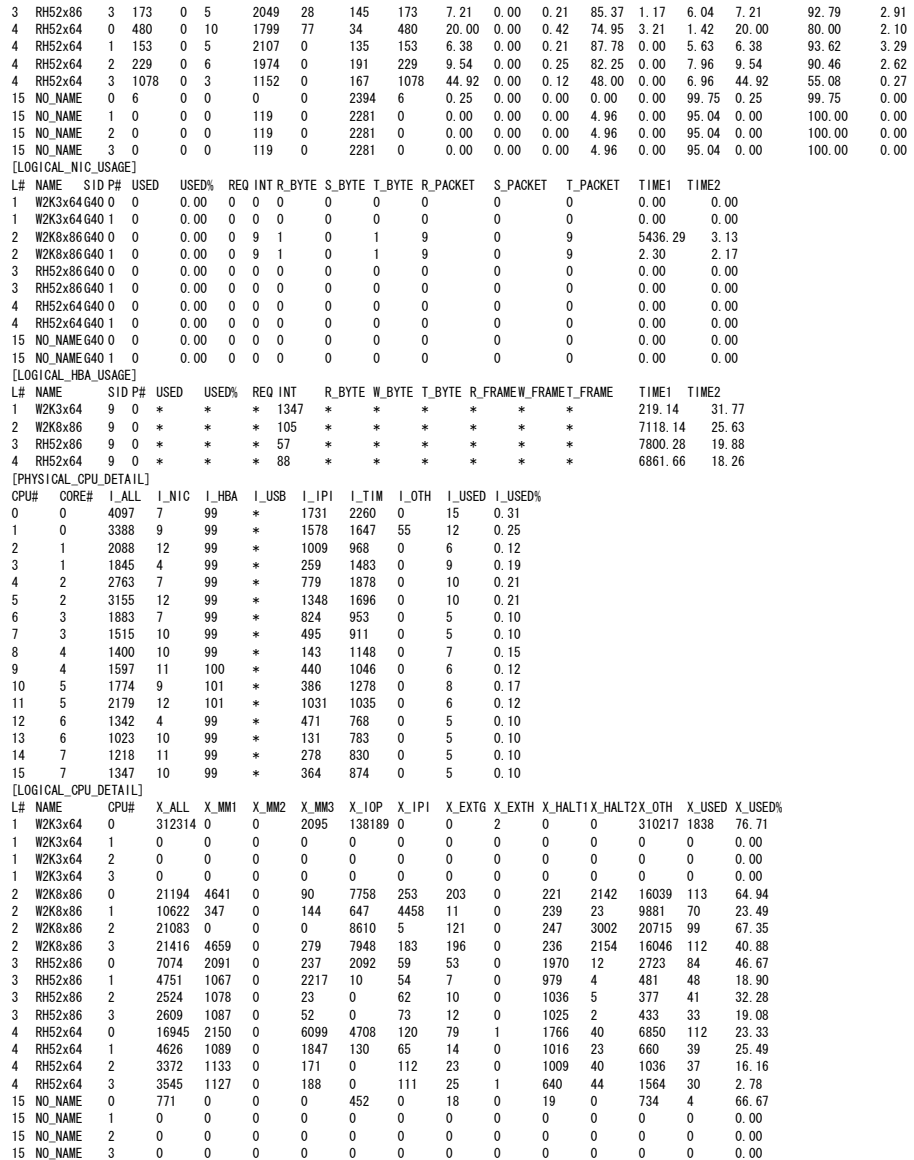

| レコード                    | 意味                     | レコード数                |
|-------------------------|------------------------|----------------------|
| MONITORING INFORMATION  | 統計情報採取に関わる情報を示す        |                      |
| SYSTEM_CONFIGURATION    | HVM システム情報を表示する        |                      |
| LPAR CONFIGURATION      | LPAR 構成の情報を表示する        | 定義 LPAR 数 (※1)       |
| SYSTEM USAGE SUMMARY    | HVM のリソースの使用状況を表示する    | 4                    |
| <b>SYSTEM CPU USAGE</b> | HVM の CPU 使用状況を表示する    | 4                    |
| <b>SYSTEM MEM USAGE</b> | HVM のメモリ使用状況を表示する      | $\overline{2}$       |
| LPAR CPU USAGE          | LPAR の CPU 使用状況を表示する   | Activate LPAR 数 (※2) |
| PHYSICAL CPU USAGE      | 物理層の CPU 使用状況を表示する     | 物理 CPU のコア数          |
| PHYSICAL NIC USAGE      | 物理層の NIC 使用状況を表示する     | 物理 NIC ポート数          |
| PHYSICAL HBA USAGE      | 物理層の HBA 使用状況を表示する     | 物理 HBA ポート数 (※3)     |
| LOGICAL CPU USAGE       | 論理層の CPU 使用状況を表示する     | 論理 CPU 数 (※2)        |
| LOGICAL NIC USAGE       | 論理層の NIC 使用状況を表示する     | 論理 NIC ポート数 (※2)(※4) |
| LOGICAL HBA USAGE       | 論理層の HBA 使用状況を表示する     | 論理 HBA ポート数 (※2)(※5) |
| PHYSICAL CPU DETAIL     | 物理層の CPU 使用状況(詳細)を表示する | 物理 CPU 数             |
| LOGICAL CPU DETAIL      | 論理層の CPU 使用状況(詳細)を表示する | 論理 CPU 数 (※2)        |

表 8 統計情報レコード

※1:LPAR が 1 つも定義されていない場合はレコード名,フィールド名のみの出力となる ※2:Activate 状態の LPAR がひとつも無い場合はレコード名,フィールド名のみの出力となる ※3:HBA が 1 つも実装されていない場合はレコード名,フィールド名のみの出力となる ※4:占有割り当ての NIC については、レコードが出力されない ※5:占有割り当ての HBA については、レコードが出力されない

### 表 9 MONITORING\_INFORMATION レコード

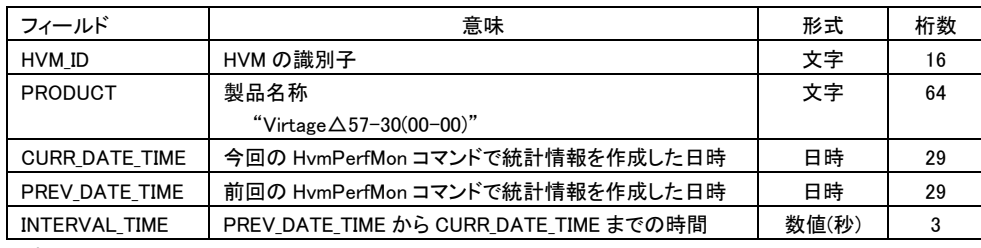

日時の形式:YYYY/MM/DD△HH:MM:SS△GMT+09:00

#### 表 10 SYSTEM\_CONFIGURATION レコード

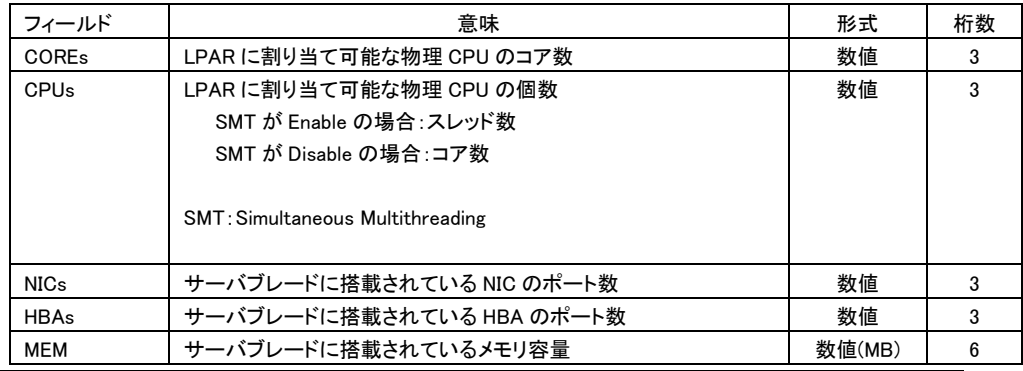

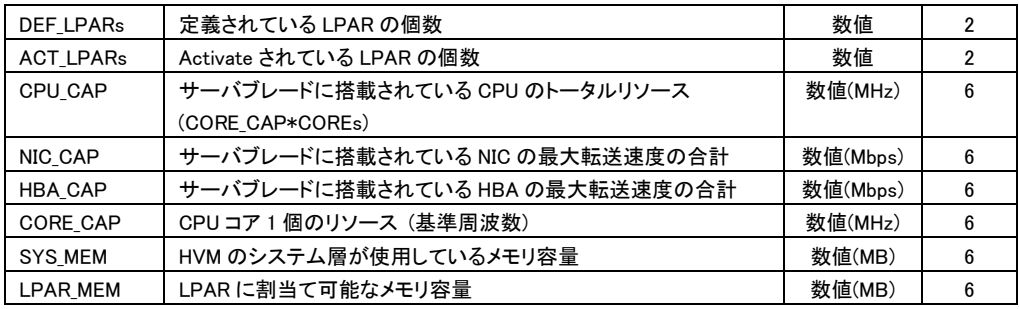

### 表 11 LPAR\_CONFIGURATION レコード

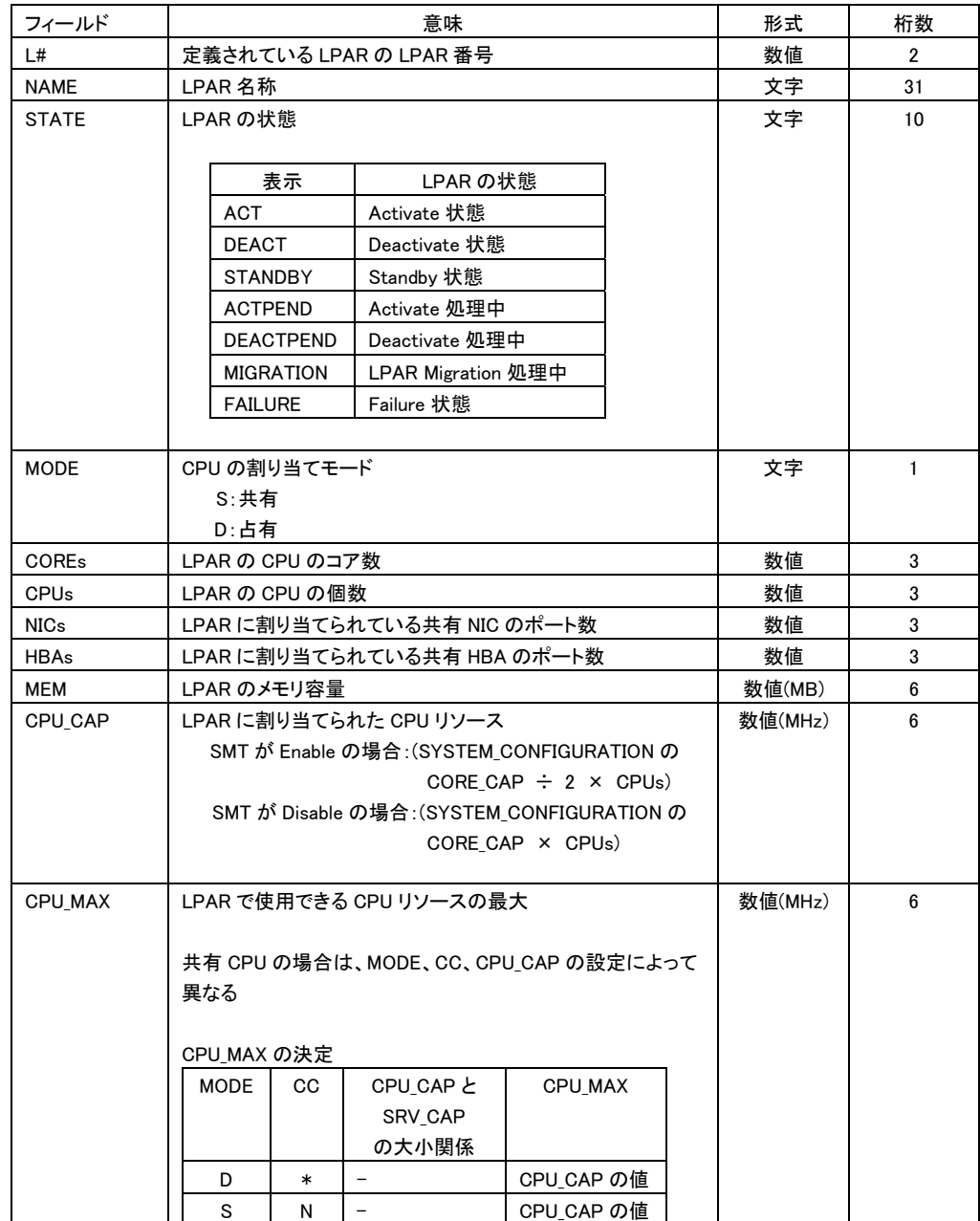

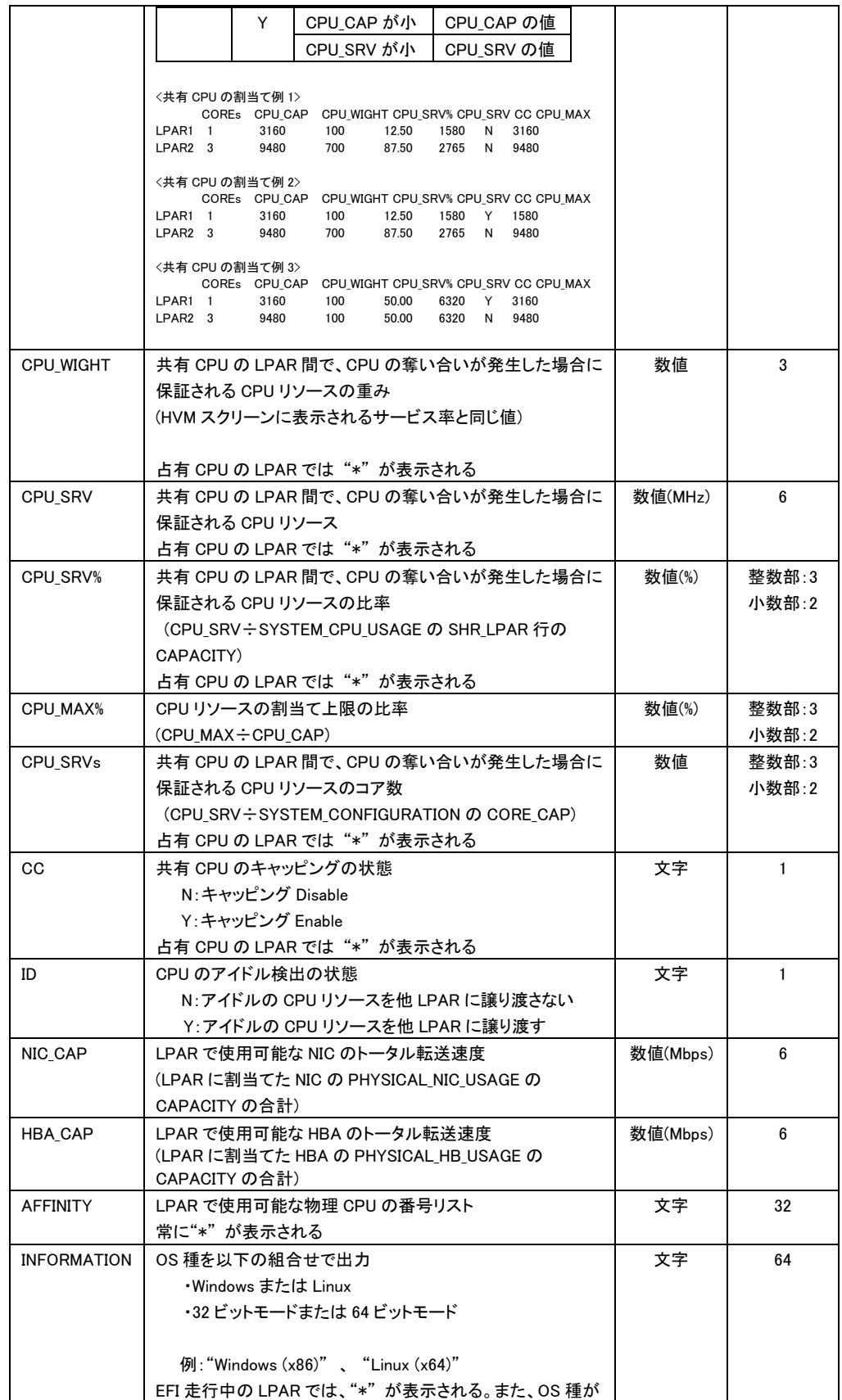

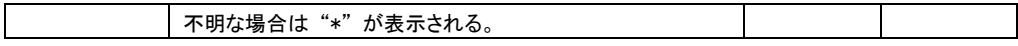

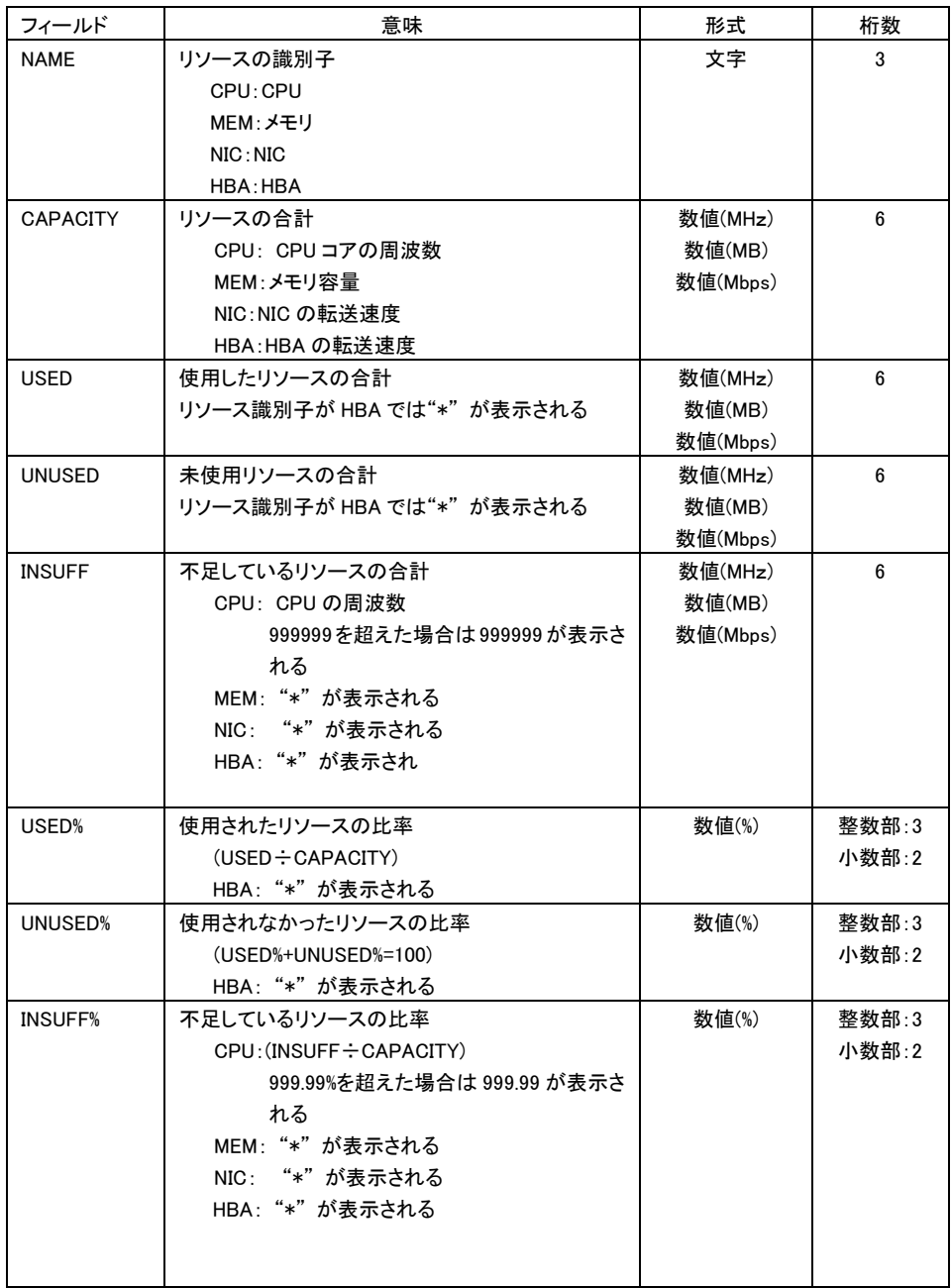

### 表 12 SYSTEM\_USAGE\_SUMMARY レコード

### 表 13 SYSTEM\_CPU\_USAGE レコード

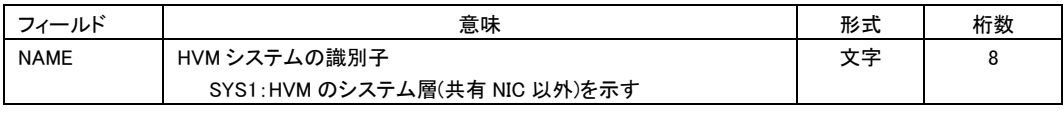

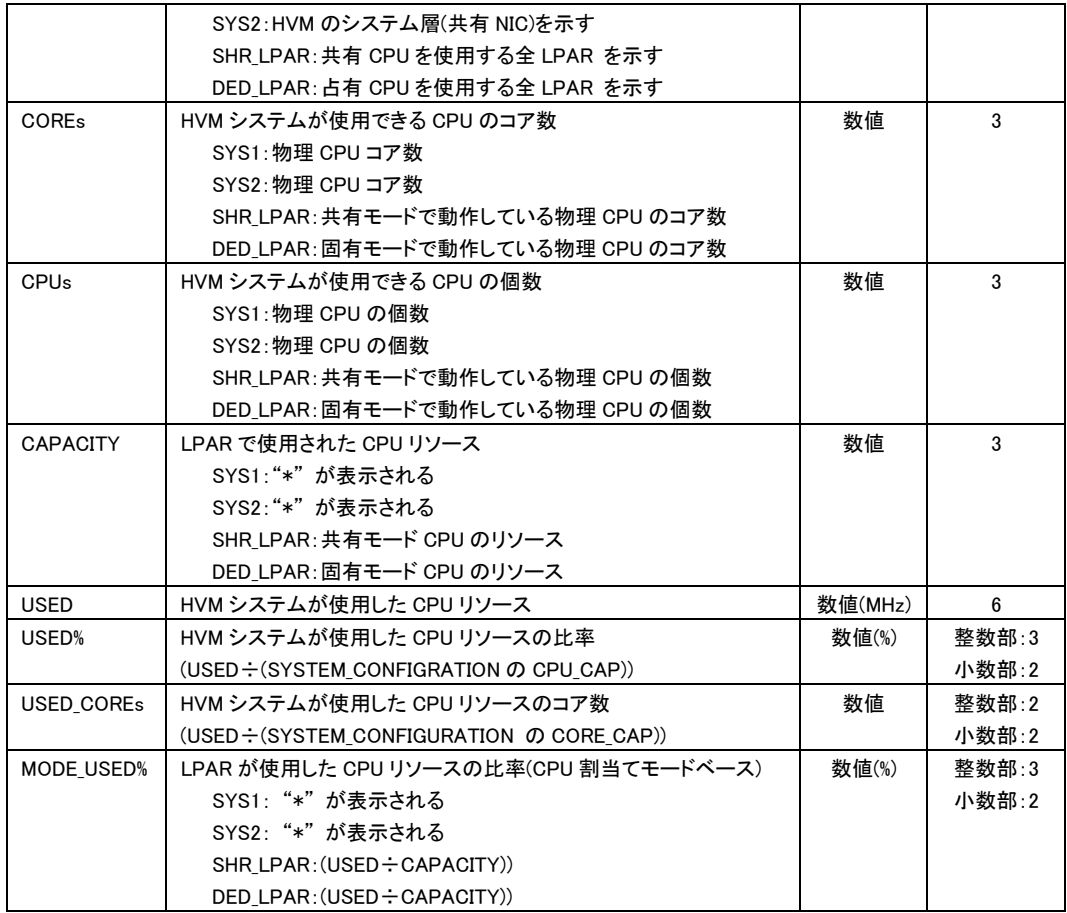

### 表 14 SYSTEM\_MEM\_USAGE レコード

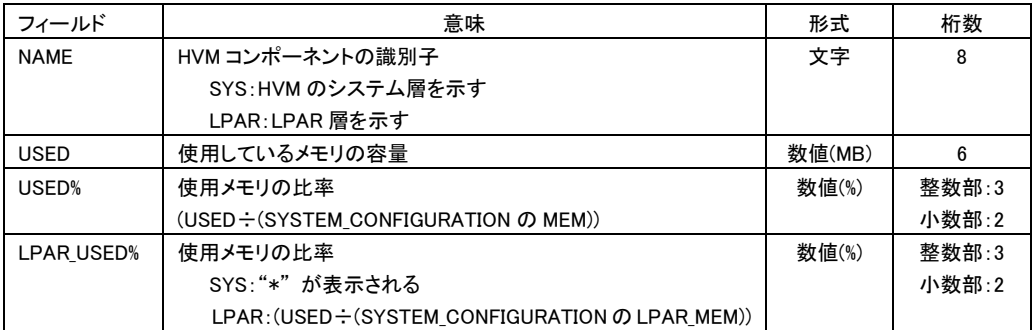

### 表 15 LPAR\_CPU\_USAGE レコード

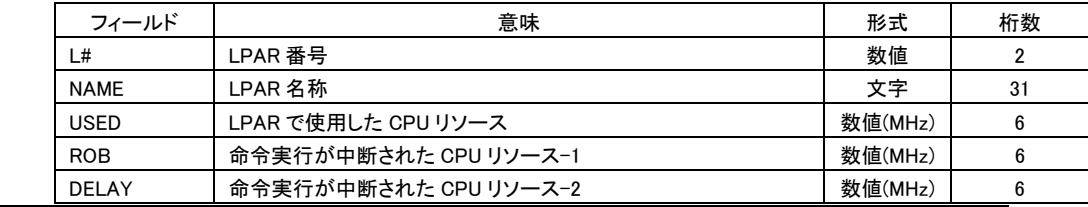

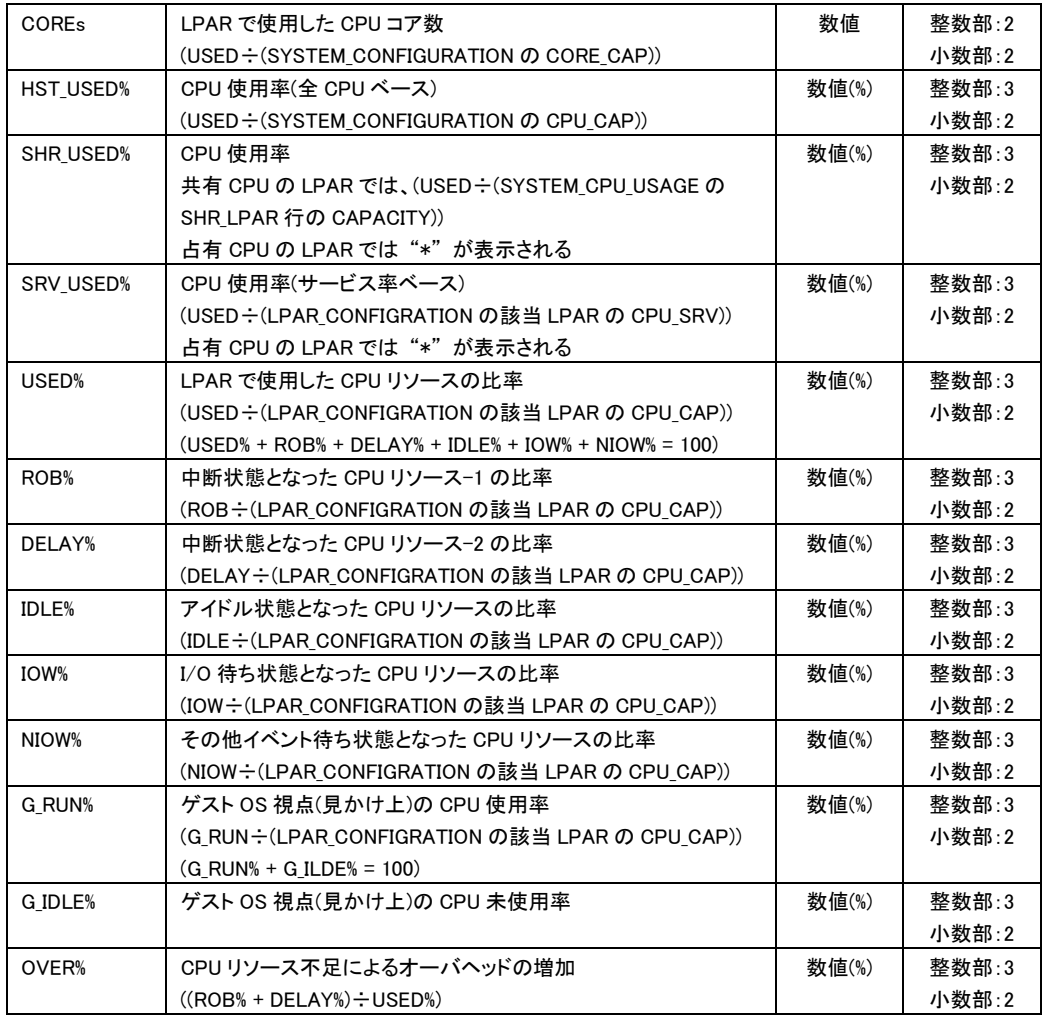

### 表 16 PHYSICAL\_CPU\_USAGE レコード

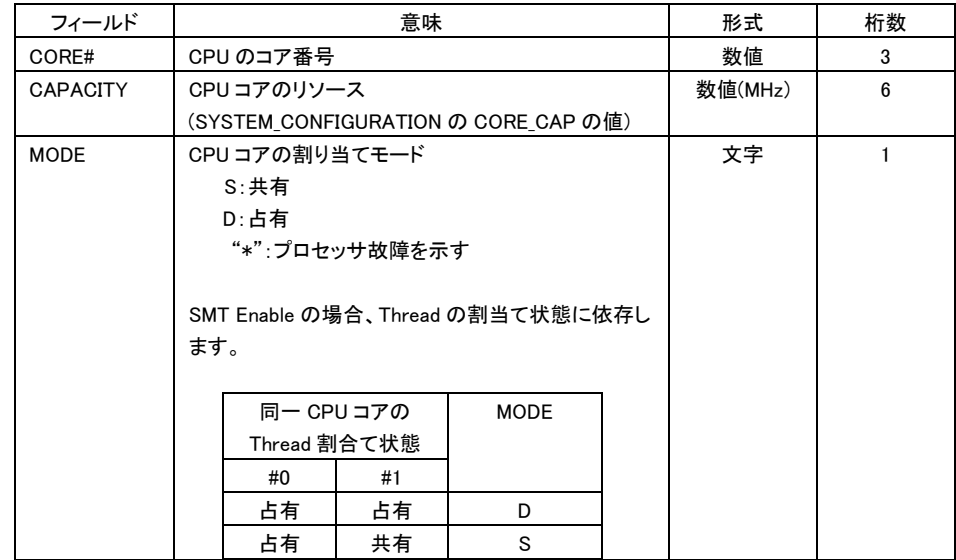

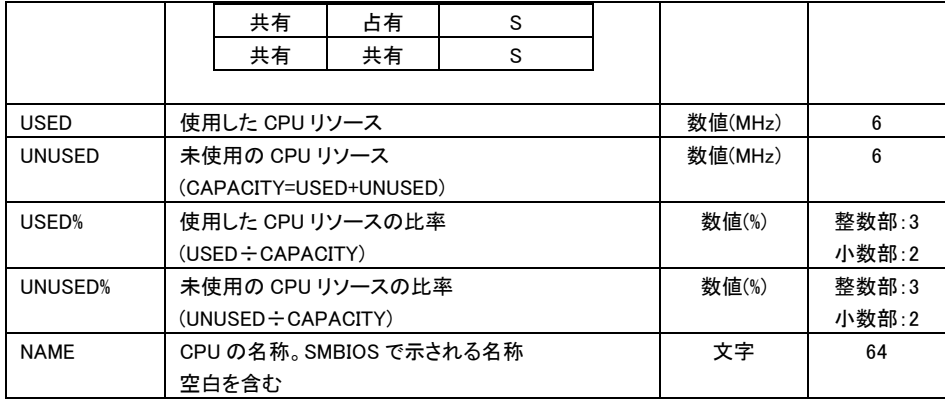

### 表 17 PHYSICAL\_NIC\_USAGE レコード

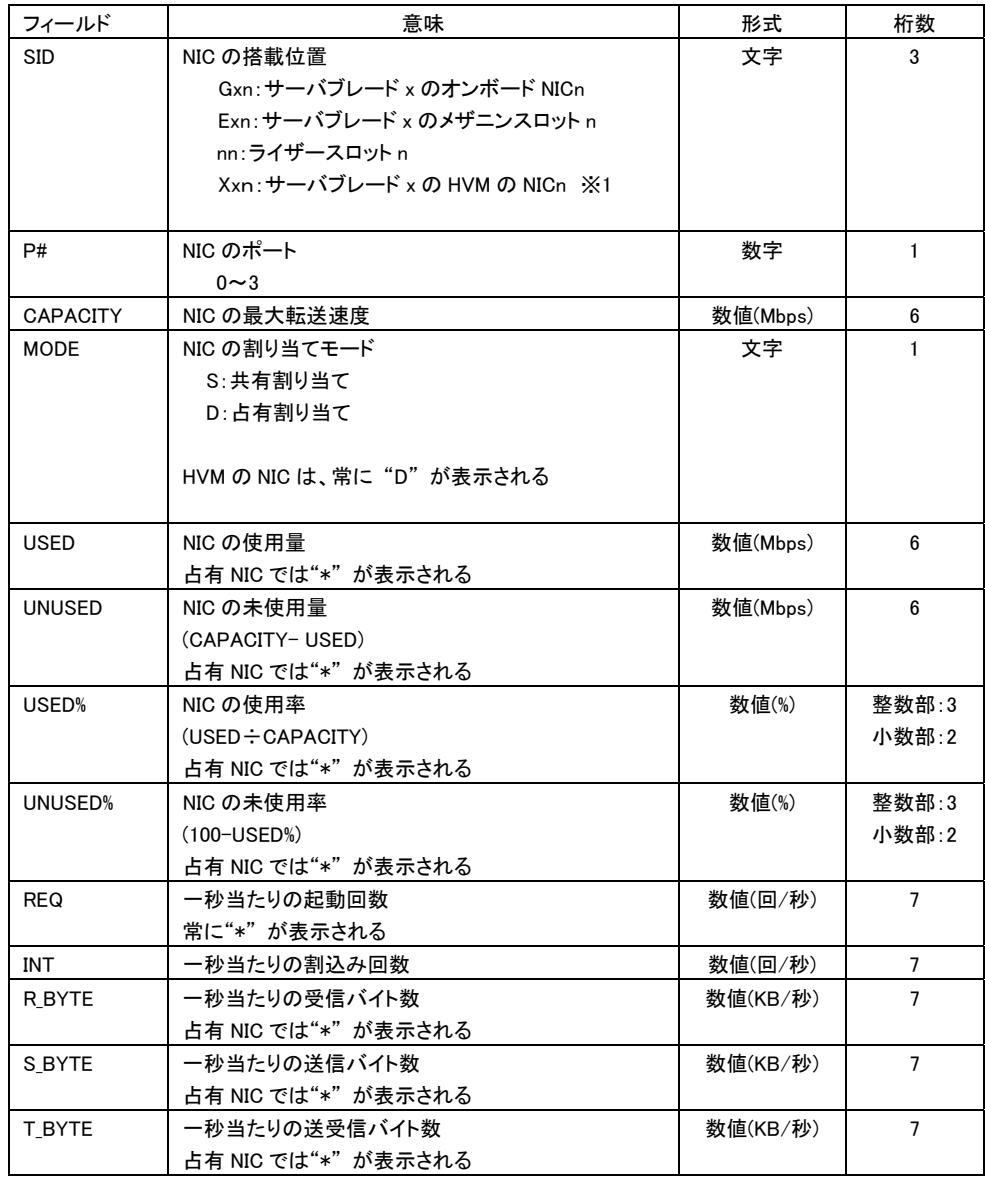

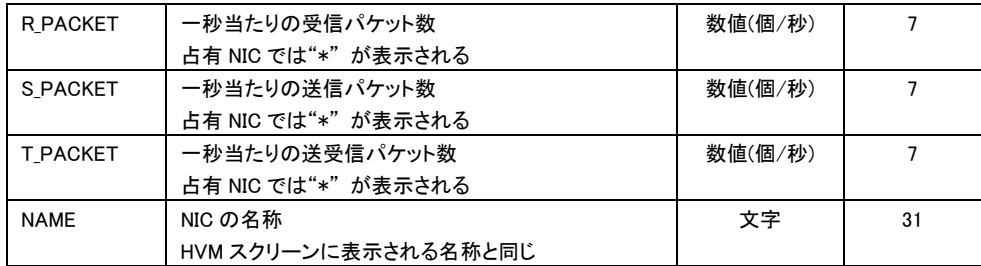

※1: HVM管理専用のNICを示し、BS2000で実装されています。SVP、JP1/SC/BSM、HvmShコマンドがVirtage と通信する際に使用されます。

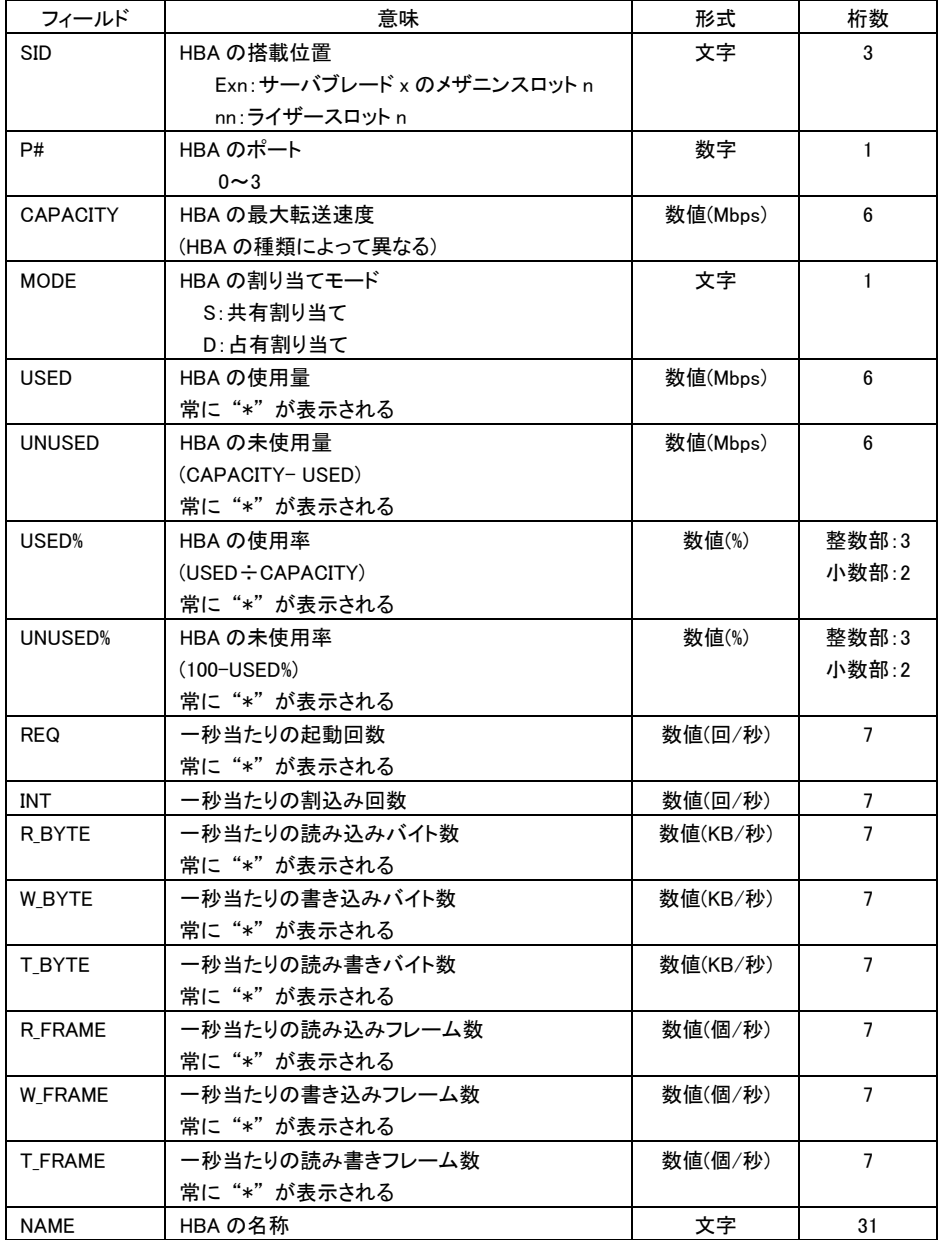

### 表 18 PHYSICAL\_HBA\_USAGE レコード

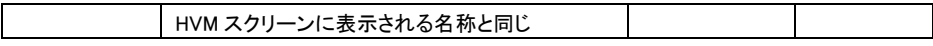

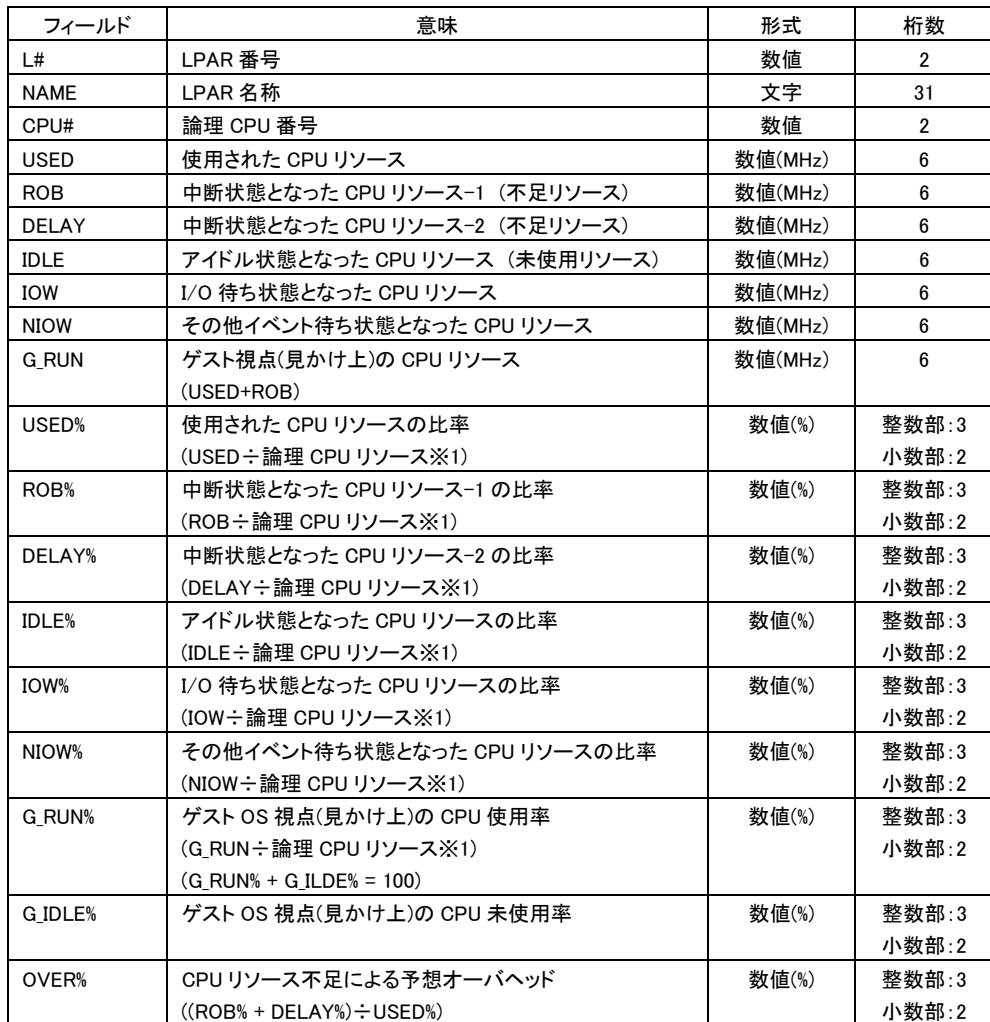

### 表 19 LOGICAL\_CPU\_USAGE レコード

※1:論理 CPU リソース

 SMT Enable の場合:(SYSTEM\_CONFIGURATION の CORE\_CAP ÷ 2) SMT Disable の場合:(SYSTEM\_CONFIGURATION の CORE\_CAP)

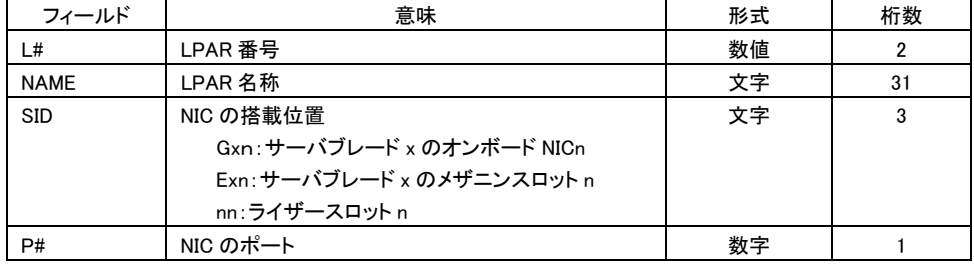

### 表 20 LOGICAL\_NIC\_USAGE レコード

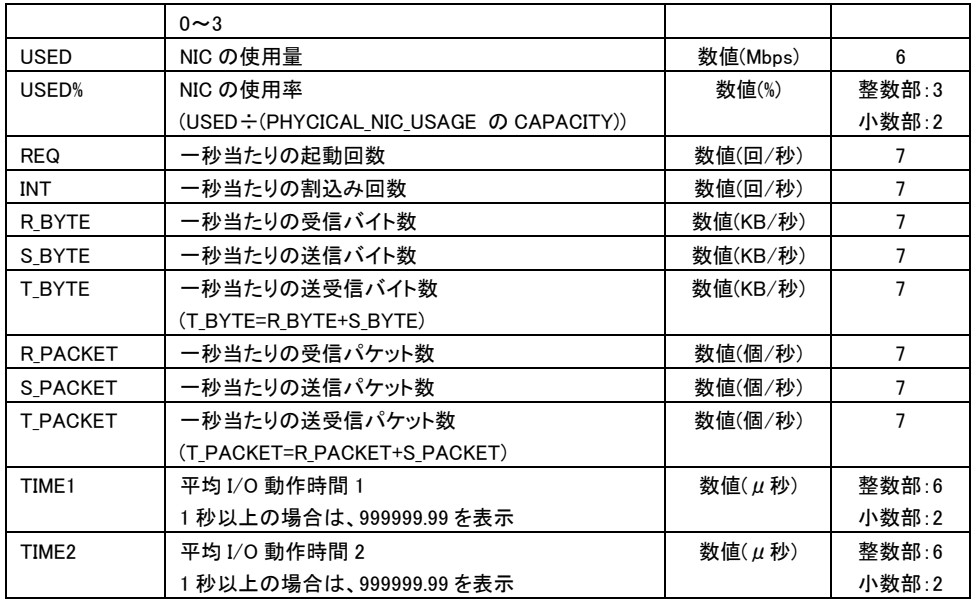

### 表 21 LOGICAL\_HBA\_USAGE レコード

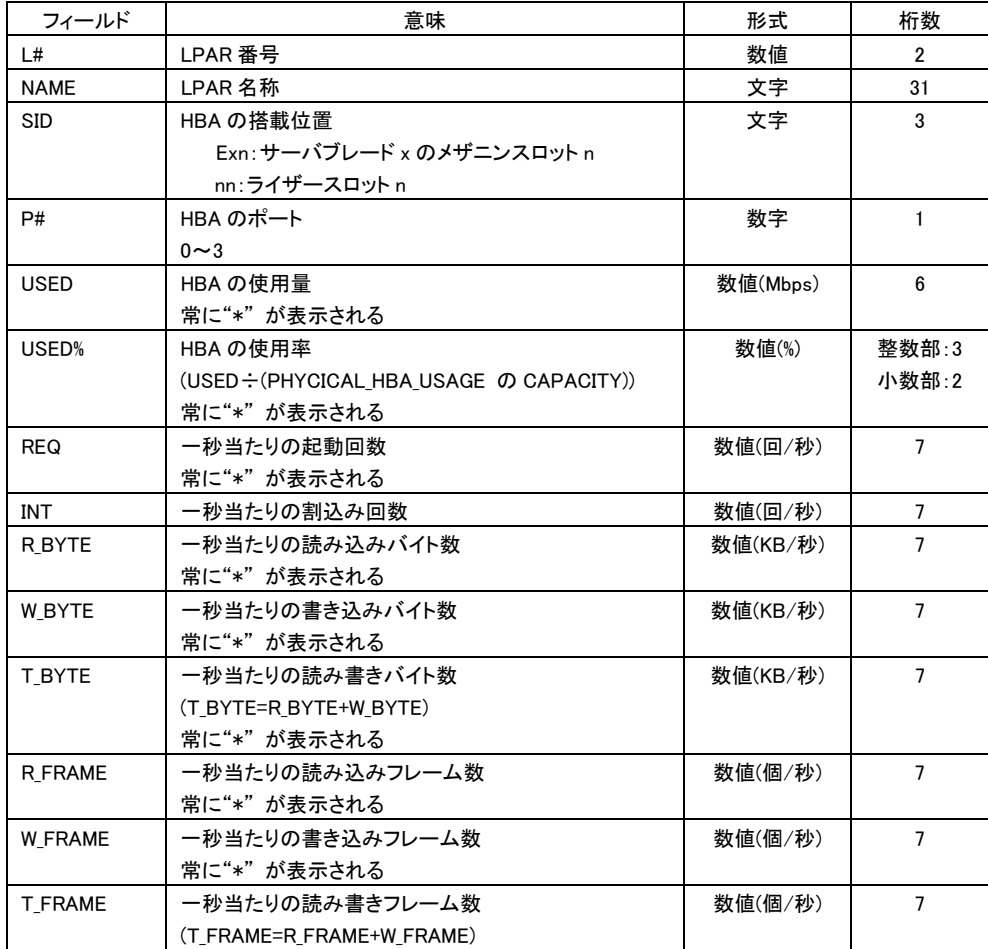

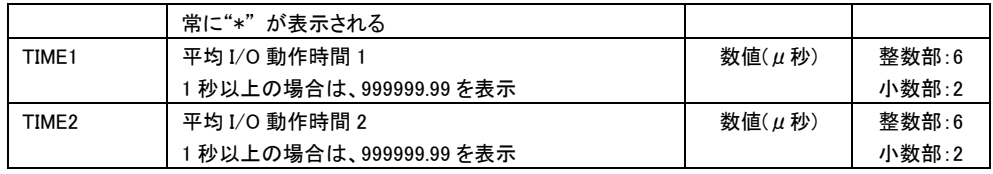

### 表 22 PHYSICAL\_CPU\_DETAIL レコード

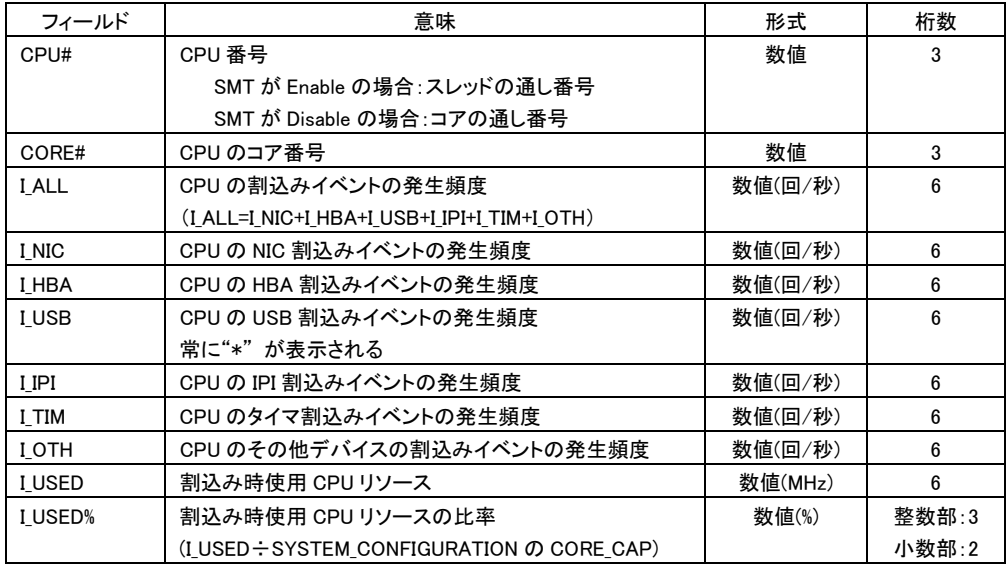

### 表 23 LOGICAL\_CPU\_DETAIL レコード

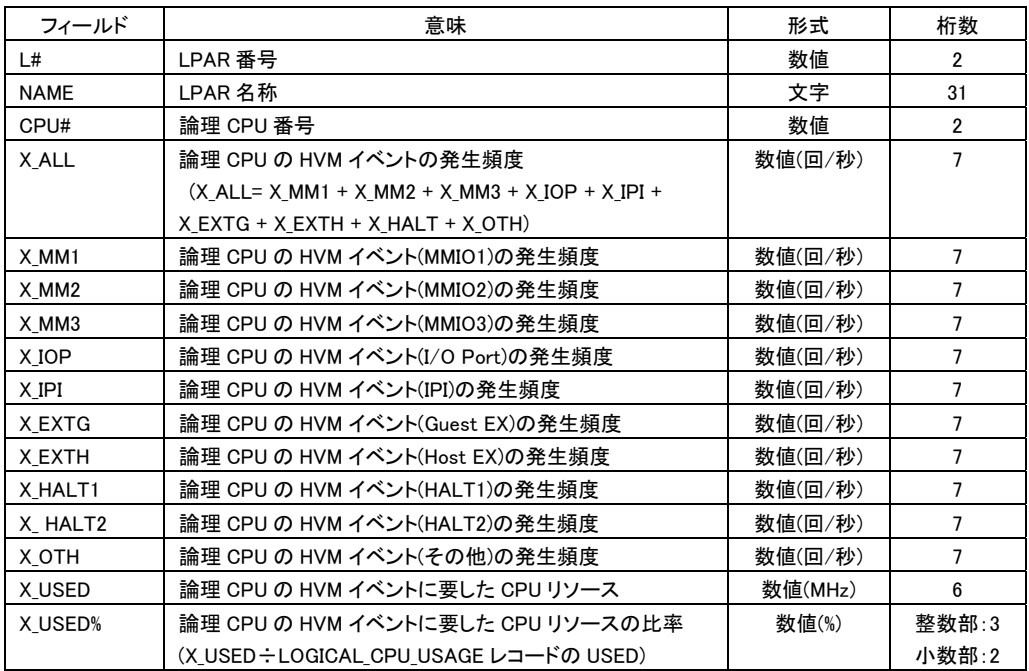

### 制限事項

以下の機能の状態(有効/無効)によって、表示される CPU の周波数の値は変化しません。

- ・ 電力キャッピング機能
- ・ CPU Turbo 機能

LOGICAL\_NIC\_USAGEレコードの USED は、NIC の最大データ転送を超え、その結果、USED%が100%を超える場合があり ます。この現象は、当該共有 NIC を使用した LPAR 間のネットワーク通信が行われた場合に発生します。

CPUの SMT(Simultaneous Multithreading)機能を有効にした場合、以下のフィールドは、SMTが無効のときの値の最大2 倍の値を示します。ただし、LPAR の性能が 2 倍になることを示すものではありません。

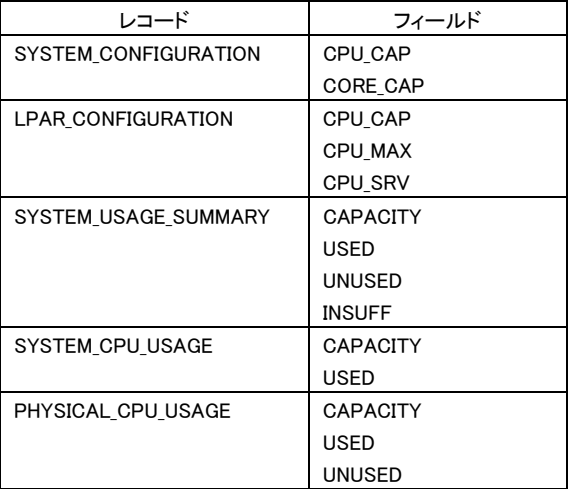

#### 注意事項

HVM 統計情報の表示の HVM インタフェースの時間間隔(サンプリングインタバル時間)は、1 秒~10 分の範囲で利用でき ます。サンプリングインタバル時間が 1 秒より短いと、正しい HVM 統計情報が表示されない場合があります。サンプリン グインタバル時間が 10 分を越えると、HvmSh コマンドはコード 0x101F0002 で終了します。この場合は、もう一度、実行し てください。サンプリングインタバル時間は 5 秒以上にすることを推奨します。

HVM 統計情報表示の HVM インタフェースを初めて実行すると HvmSh コマンドはコード 0x101F0001 で終了しますので、 もう一度、実行してください。

LPAR の構成が変更された、あるいは LPAR の状態が変化すると、HvmSh コマンドはコード 0x101F002x で終了する場合 があります。この場合は、もう一度、実行してください。

・LPAR の Activate や Deactivate、または Fail ・NIC の割当てモード(占有/共有)の変更

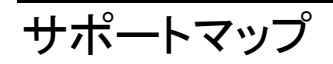

HvmSh コマンドの利用できる機能とバージョンを示します。

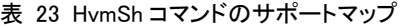

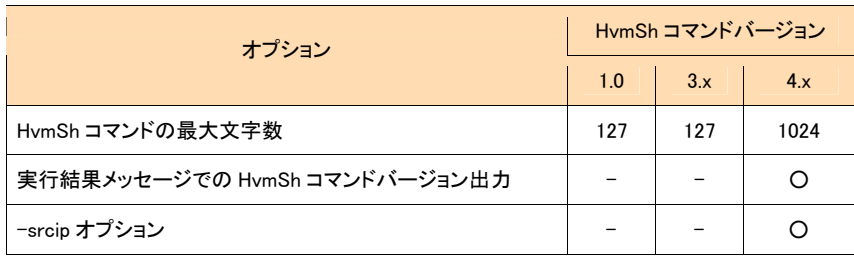

○:利用可能 一:利用不可

表 24 HVM インタフェースのサポートマップ

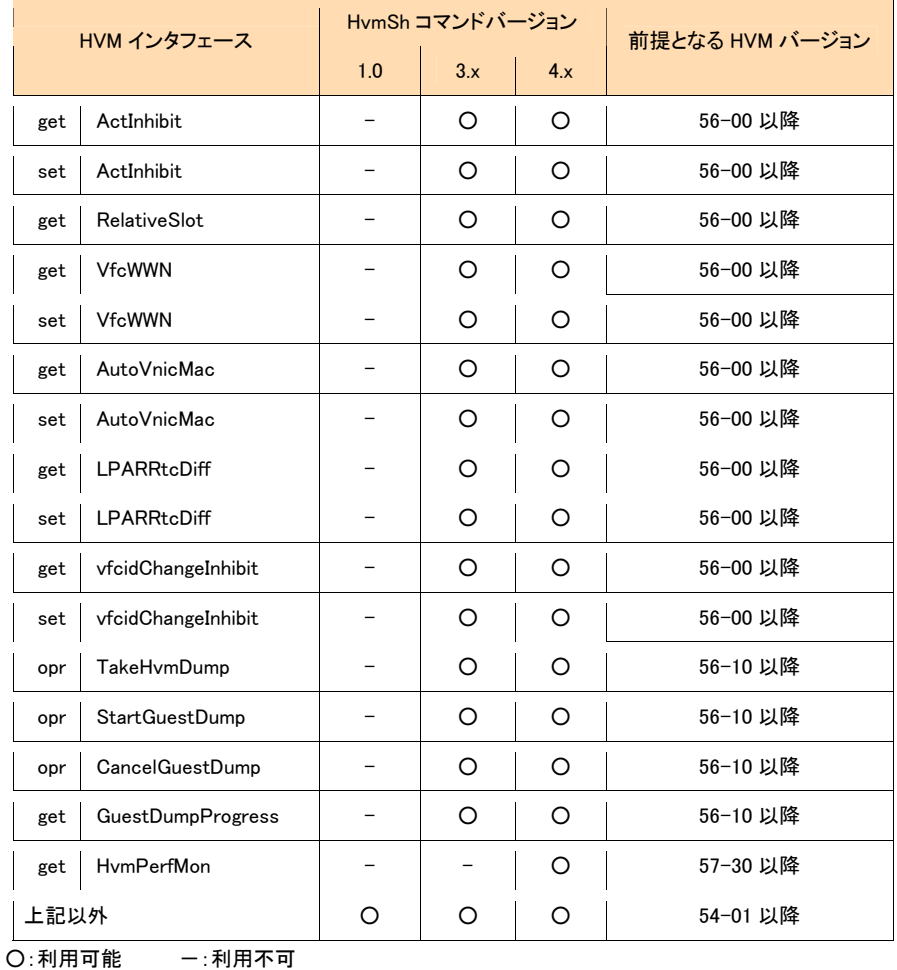

# バージョンアップ時の注意事項

 HvmSh コマンドを 3.x 以前のバージョンから 4.x 以降のバージョンにアップすると、出力の一行目に HvmSh コマ ンドのバージョンが出力されるようになります。出力文字を判定している上位のプログラム(シェルなど)があれ ば処理を確認し、修正が必要であれば、両バージョンに対応できるように修正するか、アップ後のバージョンに 対応するように修正してください。

HvmSh コマンドバージョンが 3.x 以前

HvmSh△Completed. △2007/05/01△12:12△Return: △0x00000000 HvmSh△Failed.△△△△2007/05/01△12:12:12△Return:△0x02020001△Msg:Response△ HvmSh△Accepted.△△2007/05/01△12:12:12△Return:△0x00000019

HvmSh コマンドバージョンが 4.0 以降

HvmSh(Version 4.0)△Completed.△2007/05/01△12:12:12△Return:△0x00000000 HvmSh(Version 4.0)△Failed.△△△△2007/05/01△12:12:12△Return:△0x02020001△Msg:Response△ HvmSh(Version 4.0) △Accepted. △△2007/05/01△12:12:12△Return: △0x00000019